# SVEUČILIŠTE U ZAGREBU

# **FAKULTET ELEKTROTEHNIKE I RAČUNARSTVA**

*Fran Jurinec, Lea Rački*

# **Primjena proširene i miješane stvarnosti u električnim postrojenjima**

Zagreb, 2019.

Ovaj rad izrađen je u Smart Grid laboratoriju, u Zavodu za visoki napon i energetiku pod vodstvom izv. prof. dr. sc. Hrvoja Pandžića i predan je na natječaj za dodjelu Rektorove nagrade u akademskoj godini 2018./2019.

# **Sadržaj**

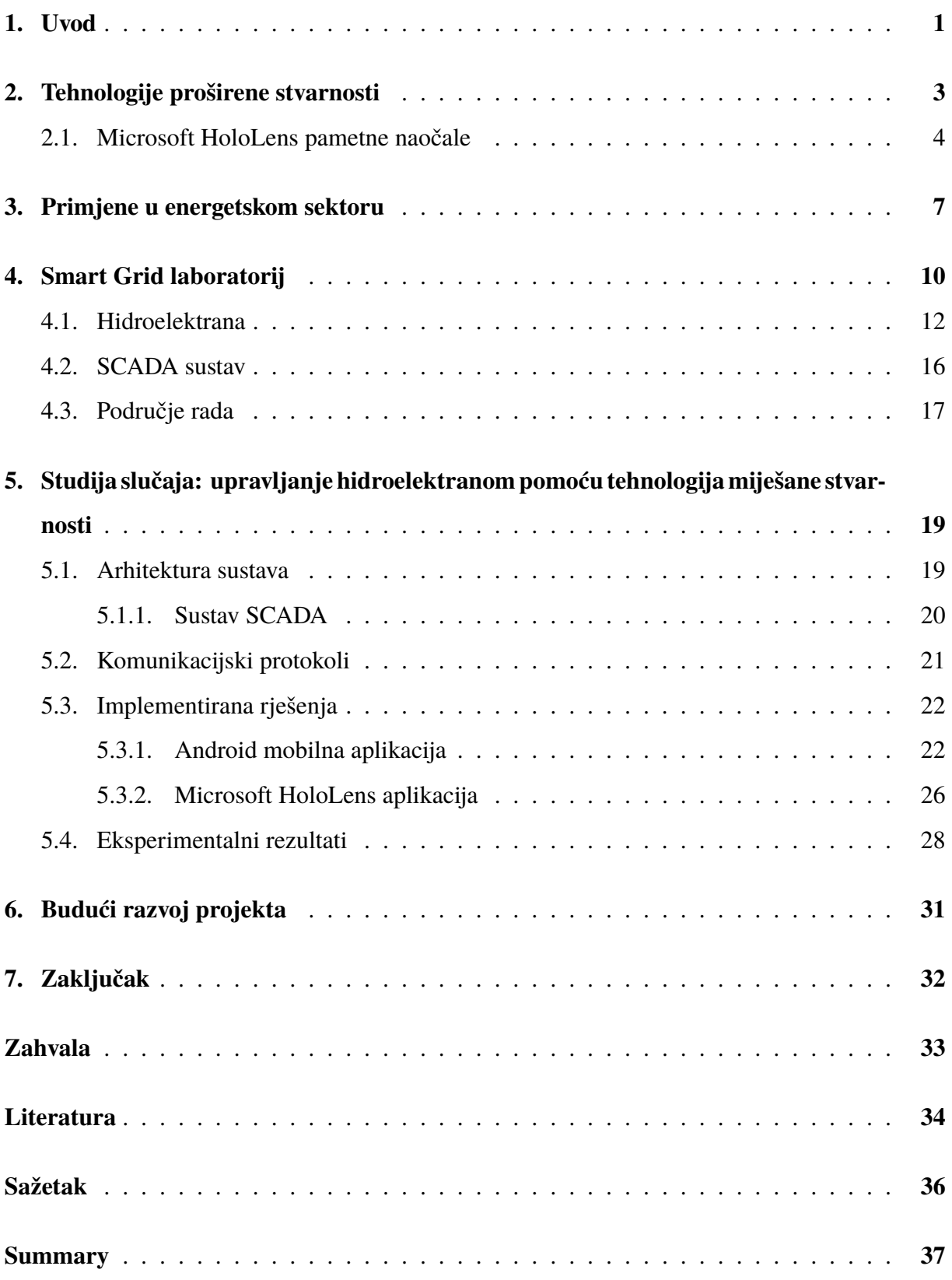

### <span id="page-3-0"></span>**1. Uvod**

Unatrag posljednjih nekoliko godina, tehnologije poput *virtualne* (engl. Virtual Reality - VR), *proširene* (engl. Augmented Reality - AR) i *miješane stvarnosti* (engl. Mixed Reality - MR) doživjele su porast popularnosti te se iz godine u godinu sve više razvijaju. Iako se u današnje vrijeme spomenute tehnologije najčešće koriste u računalnim igrama i za zabavu, njihova je primjena potencijalno mnogo šira.

Tehnologija *virtualne stvarnosti* korisnike uvodi u potpuno virtualnu, umjetnu digitalnu okolinu za razliku od tehnologije *proširene stvarnosti* koja korisnicima u stvarnoj okolini prikazuje virtualne objekte tako da takvi objekti korisniku djeluju posve realistično, odnosno kao dio stvarne okoline. Tehnologija *miješane stvarnosti* spaja dvije prethodno objašnjene tehnologije tako da omogućuje interakciju korisnika i virtualnih elemenata u stvarnom vremenu i pritom uzrokuje promjenu izgleda okoline i stanja objekata koji se nalaze u njoj [\[1\]](#page-36-1). Zbog navedenih karakteristika, ove tehnologije imaju potencijala biti primjenjive u mnogim područjima jer mogu vizualizirati elemente ili procese specifične za određena područja i premjestiti ih s računala u stvarni svijet [\[2\]](#page-36-2). Na slici [1.](#page-4-0) vizualno su prikazane razlike između opisanih tehnologija.

Upravo jedna takva, vrlo konkretna primjena tema je ovoga rada. Naime, rad se bavi primjenom tehnologije proširene stvarnosti u energetskom sektoru koristeći postojeće resurse *Smart Grid laboratorija* ([www.fer.unizg.hr/zvne/research/research\\_labs/sglab](www.fer.unizg.hr/zvne/research/research_labs/sglab)) na *Fakultetu elektrotehnike i računarstva*. Tehnologijom proširene stvarnosti vizualizira se upravljanje hidroelektranom u laboratoriju. Cilj rada je razvoj interaktivnog sučelja za intuitivno upravljanje hidroelektranom i sličnim postrojenjima. Razvijeno sučelje vizualizira elemente laboratorija s kojima osoba može upravljati, što povećava jednostavnost upravljanja i poboljšava korisničko iskustvo. Dodatna svrha ovog projekta je i povezivanje tradicionalne elektrtehničke struke (elektroenergetska postrojenja nisu se značajno mijenjala posljednjih 100 godina) s modernim informacijsko-komunikacijskim tehnologijama.

Rad je strukturiran na sljedeći način. U drugom poglavlju dan je detaljan opis tehnologija virtualne, proširene i miješane stvarnosti te njihove značajke. U trećem poglavlju opisuje se konkretna primjena navedenih tehnologija u energetskom sektoru djelatnosti u okviru autometizacije energetskih postrojenja. Smart Grid laboratorij opsan je u četvrtom poglavlju. U petom

<span id="page-4-0"></span>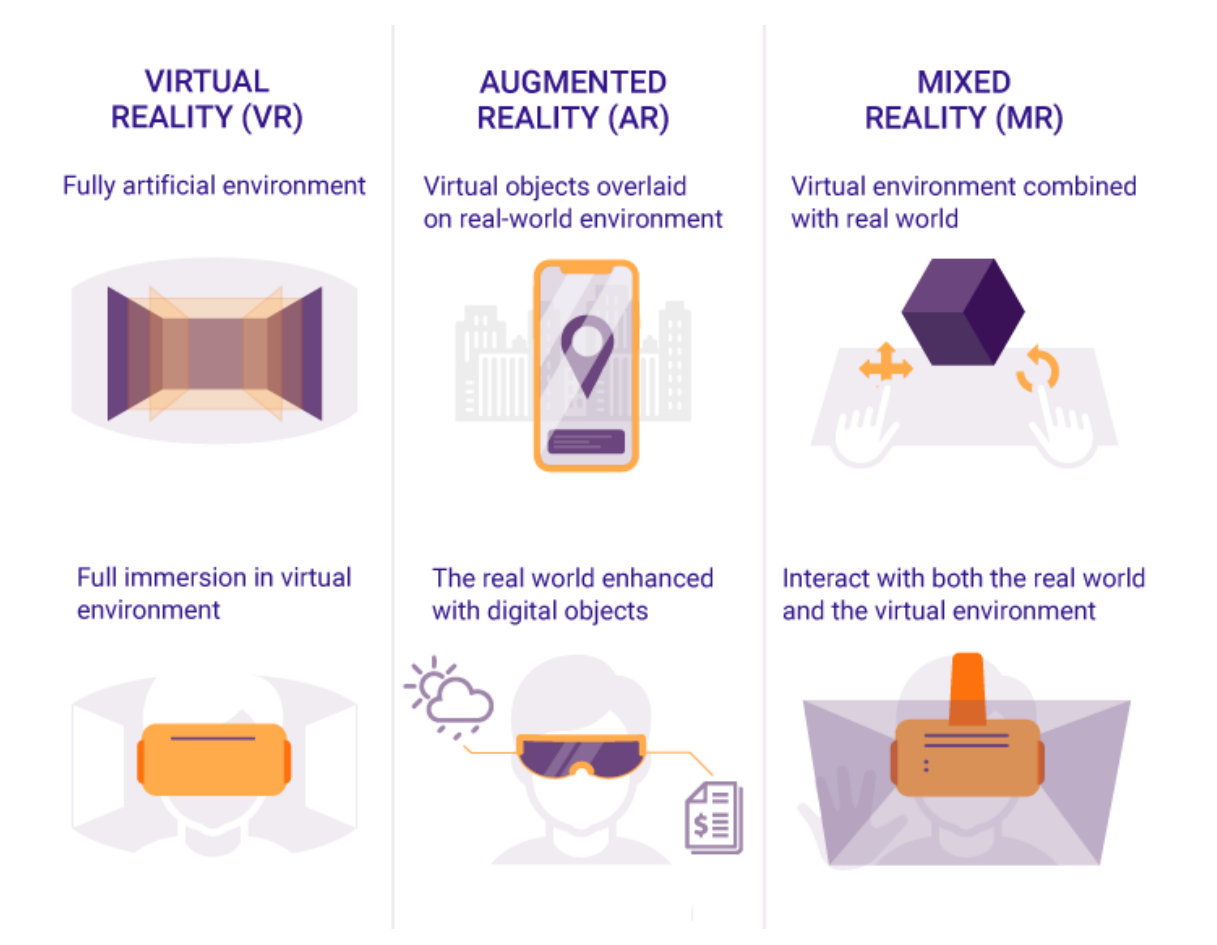

Slika 1. Razlike između tehnologija virtualne, proširene i miješane stvarnosti [\[1\]](#page-36-1)

poglavlju rada nalazi se detaljna analiza odabrane primjene tehnologije u Smart Grid laboratoriju te su opisani arhitektura sustava, komunikacijski protokoli te praktični dio u obliku Microsoft HoloLens i mobilnih aplikacija. Poglavlje je zaokruženo eksperimentalnim rezultatima projekta. U posljednjem, šestom poglavlju definiran je plan za daljnji nastavak rada.

**Opis projekta u ovom dokumentu sadrži pregled korištenih tehnologija i sustava te način izrade aplikacije, no najbolji prikaz rezultata projekta snimljen je Microsoft HoloLens naočalama pomoću razvijene aplikacije i nalazi se na poveznici na poveznici** <https://lls.zvne.fer.hr/sglab/>**.**

### <span id="page-5-0"></span>**2. Tehnologije proširene stvarnosti**

Poboljšanje ljudskih osjetila pomoću računalne podrške može poboljšati sposobnost opažanja i razumijevanja informacija te obavljanja zadataka [\[3\]](#page-36-3). Tehnologijama proširene stvarnosti nastoji se utjecati na kvalitetu korisničkog iskustva. Iako tehnologija proširene stvarnosti nije sasvim nova, njezina je popularnost iznimno narasla i dosegnula prepoznatljivost na svjetskoj razini nakon predstavljanja popularne mobilne igre *Pokémon GO* 2017. godine [\[4\]](#page-36-4). Glavni cilj te igre bio je stvaranje sustava koji je podjednako dobar kao i sama stvarna okolina, ako ne čak i bolji odnosno učinkovitiji od stvarnog svijeta. Danas se prošišrena stvarnost smatra dovoljno zrelom tehnologijom koja može pružiti nove mogućnosti prikazivanja relevantnih podataka te se može koristiti u različitim automatiziranim industrijskim okruženjima. Uspješno se primjenjuje u proizvodnji, upravljanju pametnim zgradama, automobilskoj i zrakoplovnoj industriji [\[2\]](#page-36-2). Te se pojavljuje interes za primjenu takve tehnologije u raznim novim poljima, primjer čega je vojna industrija [\[5\]](#page-36-5).

Tehnologija proširene stvarnosti je računalna tehnologija koja stvara novi oblik sučelja, a time i komunikacije između čovjeka i uređaja tako da smješta računalne podatke u stvarnu okolinu. Moguće je u stvarnom vremenu prikazati virtualne objekte smještene u stvarnom svijetu. Proširena stvarnost poboljšava i obogaćuje postojeću okolinu određenim virtualnim elementima, ali ju ne zamjenjuje u potpunosti kao što je to slučaj kod tehnologije virtualne stvarnosti. Proširena stvarnost potencijalno može utjecati ne samo na čovjekovo osjetilo vida, nego i na osjetila sluha, dodira pa čak i na olfaktivna osjetila [\[6\]](#page-36-6). Bitne značajke tehnologije proširene stvarnosti su:

- pomoću sustava za praćenje moguće je pratiti lokaciju korisnika i ono što mu je prikazano u prostoru,
- virtualni objekti izgledaju kao da su smješteni u stvarnoj okolini,
- virtualni objekti smješteni u stvarni svijet imaju definiran položaj, orijentaciju i veličinu unutar svakog radnog okvira [\[2\]](#page-36-2).

Jednostavnija kategorija proširene stvarnost odnosi se na dodavanje virtualnih objekata na digitalni prikaz prostora. Primjer ovoga je ranije spomenuta igra Pokemon GO, koja na ekranu uživo prikazuje pozadinsku sliku s kamere, na koju su dodani virtualni objekti koji prate svoju lokaciju na pozadini.

Također postoji naprednija kategorija ove tehnologije, koja se fokusira na direktnu augmentaciju ljudskog vida, što podrazumijeva dodavanje virtualnih objekata u okolinu koju čovjek gleda svojim očima. Ovakva tehnologija još uvijek je u ranoj fazi razvoja, no počinju se pojavljati prvi javno dostupni proizvodi koji ju uspiješno realiziraju. Primjer ove kategorije proširene stvarnosti su pametne naočale koje korištenjem zrcala ili filtera te precizne projekcije svijetla projeciraju dodatnu sliku u oči korisnika, te koriste senzore za pračenje svoje pozicije u okolini.

Tehnologija proširene stvarnosti omogućuje interakciju između korisnika i računalno stvorenih interaktivnih virtualnih elemenata sa stvarnim fizičkim okruženjima, uključujući i industrijska okruženja. U okviru ovoga rada, tehnologija proširene stvarnosti koristi se za izradu interaktivnog sučelja za upravljanje hidroelektranom koja se nalazi u *Smart Grid laboratoriju* na *Fakultetu elektrotehnike i računarstva*. Sučelje služi da korisniku uživo prenosi informacije o radu hidroelektrane, te omogučuje korisniku da naredbama upravlja radom stroja.

Za realizaciju ovog projekta koriste se Microsoft HoloLens pametne naočale za proširenu stvarnost, koje spadaju u ranije opisanu napredniju kategoriju proširene stvarnosti.

#### <span id="page-6-0"></span>**2.1. Microsoft HoloLens pametne naočale**

HoloLens pametne naočale trenutno imaju najrazvijeniju tehnologiju za praćenje i modeliranje svoje okoline te javno dostupan *API toolkit* za razvoj aplikacija u alatu Unity. Za svoj rad koriste operacijski sustav Windows 10. HoloLens naočale, osim što prate poziciju korisnika u prostoru, također kontinuirano generiraju jednostavni 3D model svoje okoline po kojem se orijentiraju virtualni objekti. Takav sustav orijentacije virtualnih objekata značajno je precizniji od ostalih postojećih sustava za proširenu stvarnost [\[7\]](#page-36-7). Za izradu ovog projekta koristile su se Microsoft HoloLens naočale prve generacije, no u među vremena je Microsoft izbacio i nove, Microsoft HoloLens 2 pametne naočale koje su po svojim performansama još naprednije.

Prije početka korištenja HoloLens pametnih naočala, potrebno je da korisnik stavi HoloLens na glavu, odnosno ispred očiju kao i svake druge naočale te ih po potrebi pomoću podesive unutarnje trake učvrsti kako bi stajale na glavi bez potrebe pridržavanja pametnih naočala rukama, kako je prikazano na slici [2.](#page-7-0) Na prednjoj strani pametnih naočala nalaze se mnogi

senzori i pripadajući hardver uključujući procesore, kamere i projekcijske leće. Vizir naočala je zatamnjen i sadrži par prozirnih *combiner* leća u kojima su projicirane slike koje korisnik vidi. HoloLens mora biti kalibriran prema razmaku između očnih zjenica (engl. Interpupillary distance - IPD) ili uobičajenom vidu korisnika. U donjim bočnim rubovima HoloLensa, koji se nalaze u blizini korisnika, nalazi se par 3D zvučnika. Zvučnici ne ometaju vanjske zvukove omogućujući pritom korisniku da čuje virtualne zvukove zajedno s okolinom [\[8\]](#page-36-8).

<span id="page-7-0"></span>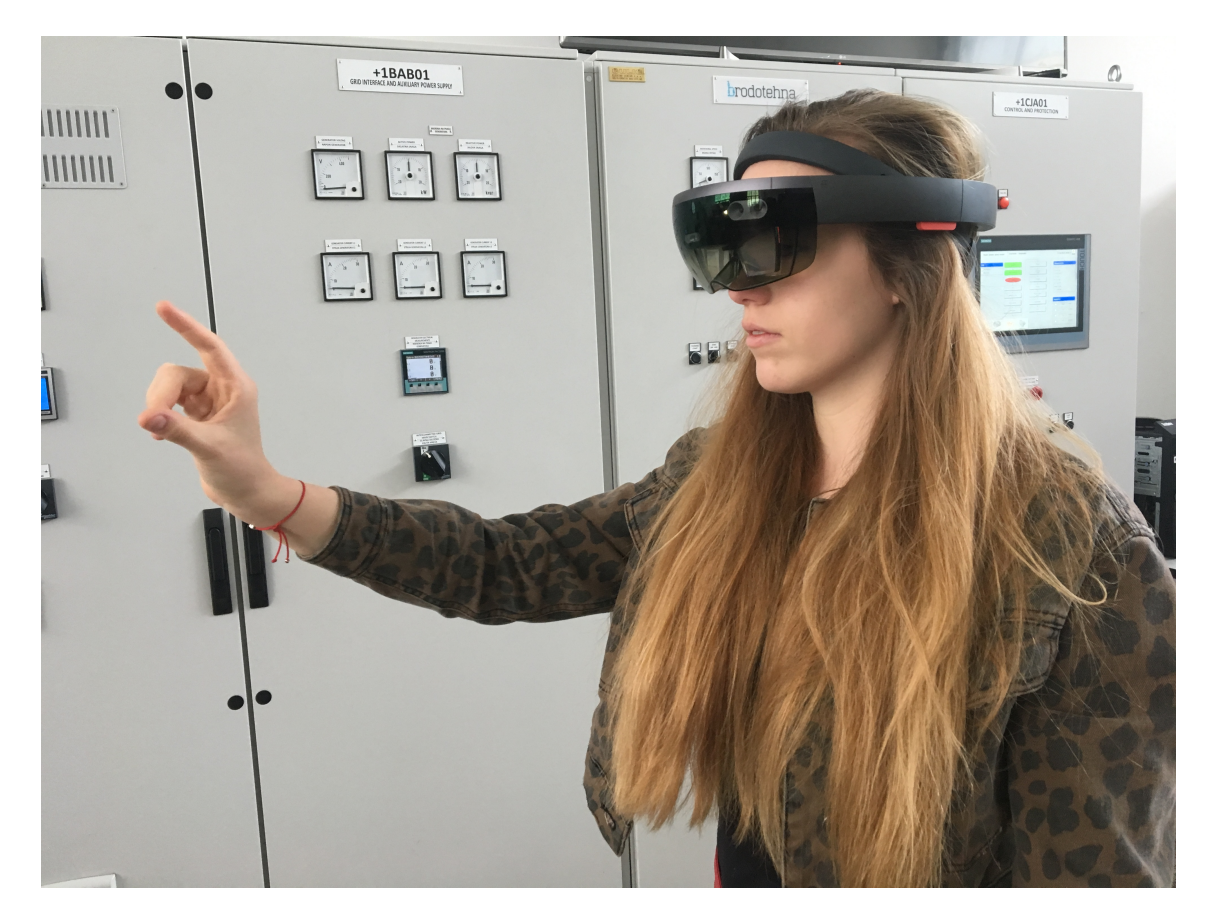

Slika 2. Prikaz nošenja i upravljanja Microsoft HoloLens pametnih naočala

Tvrtka Volvo koristi Microsoft HoloLens pametne naočale u automobilskoj industriji i nude nove načine na koje kupci mogu iskusiti automobil koji je potpuno drugačiji od tradicionalnog izlaganja [\[9\]](#page-36-9). Oni su stoga prva automobilska tvrtka koja surađuje s Microsoftom kako bi razvila ovu naprednu tehnologiju koja koristi holograme kako bi spojila digitalni i stvarni svijet.

Volvo smatra da HoloLens ima potencijal stvoriti novi interaktivan i uzbudljiv način za njihove kupce da istraže nove automobile i njihovu marku u budućnosti. Stavlja osobe u centar cijelog iskustva i omogućava stvaranje izravne veze s novim kupcima. Uz to omogućava korisnicima da iskuse tehnologiju u njihovim automobilima. Volvo želi stvoriti budućnost u kojoj ljudi mogu bolje razumjeti kako njihove sigurnosne inovacije pomažu izbjegavanju prometnih nesreća, kako njihovi napredni motori pružaju pomoć vozaču u svim uvjetima na cesti i kako njihove usluge povezivosti čine život jednostavnijim. HoloLens bi jednog dana mogao omogućiti ljudima da konfiguriraju svoj automobil tako da odmah vide promjene boje i dizajn na najrealniji način. Smatraju kako bi ova ideja mogla pomoći ljudima da odaberu pravi model automobila s pravim specifikacijama koje odgovaraju njihovom životnom stilu i osobnom ukusu.

<span id="page-8-0"></span>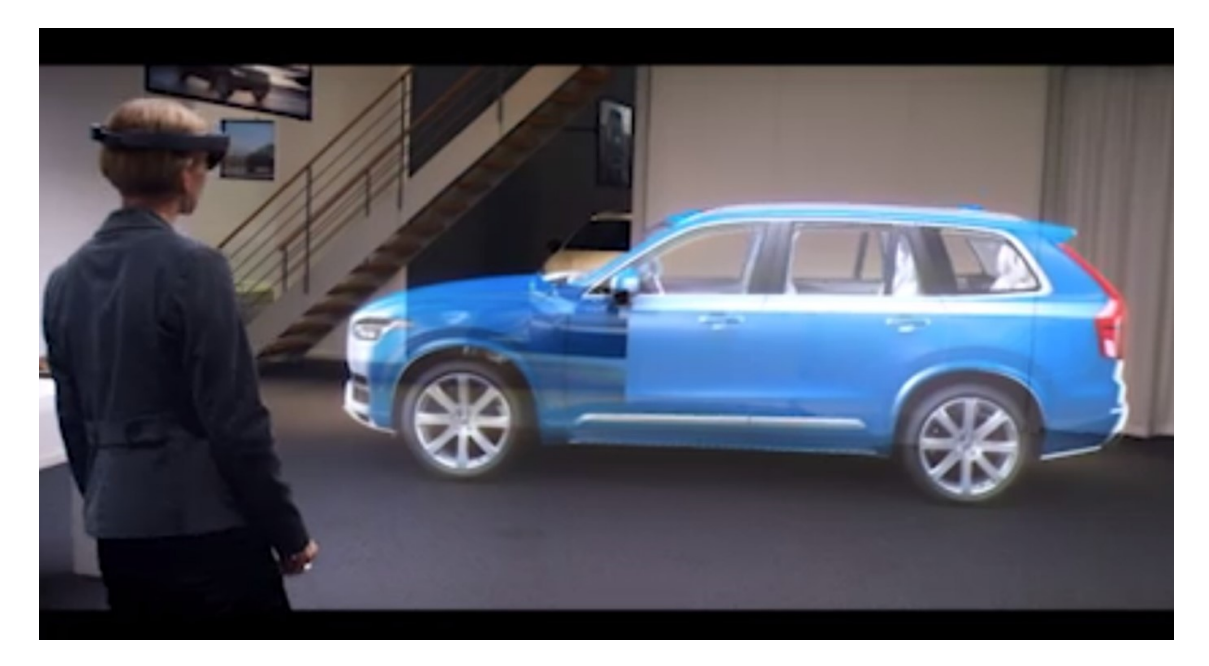

Slika 3. Korištenje HoloLens pametnih naočala od strane tvrtke Volvu u automobilskoj industriji [\[9\]](#page-36-9)

Korištenje Microsoft HoloLens pametnih naočala u automobilskoj industriji samo je jedna od njezinih mogućih primjena. U sklopu ovog rada, Smart Grid laboratorij će Microsoft HoloLens primijeniti u energetskom sektoru u sklopu energetskih postrojenja.

### <span id="page-9-0"></span>**3. Primjene u energetskom sektoru**

Osim već spomenutih primjena tehnologija proširene i miješane stvarnosti u području proizvodnje, upravljanja pametnim zgradama, automobilske i zrakoplovne te vojne industrije, spomenute tehnologije nalaze primjenu i u energetskom sektoru, točnije u automatiziranim električnim postrojenjima. Tvrtka Končar - Inženjering za energetiku i transport d.d. uspješno je primijenila tehnologiju proširene stvarnosti i izradila IEC 61850 AR aplikaciju s kojom je moguće upravljati električnim postrojenjima koristeći SCADA (engl. System Control and Data Acquisition) sustav.

SCADA je sustav koji se sastoji od softverskih i hardverskih elementa koji omogućuju industrijskim postrojenjima:

- lokalno ili daljinsko upravljanje industrijskim procesima,
- nadzor, prikupljanje i obrađivanje podataka u realnom vremenu (engl. Real-time Data),
- izravnu interakciju s uređajima kao što su senzori, ventili, pumpe, motori i sl. koristeći sučelje čovjek-stroj (engl. Human Machine Interface - HMI),
- pohranu događaja u dokument.

Osnovna arhitektura SCADA sustava zasniva se na korištenju programibilnih logičkih kontrolera (engl. Programmable Logic Controller - PLC). PLC-ovi su industrijska računala bazirana na mikroprocesorskoj tehnologiji koja imaju operacijski sustav u stvarnom vremenu. Upravljanje industrijskim procesima zasniva se na korištenju PLC-ova. Naime, svi senzori (npr. mjerni pretvornici za mjerenja tlaka, protoka, temperature, struje, napona, snage itd.) kao i aktuatori (npr. motori, hidraulički cilindri itd.) s razine postrojenja korištenjem analognih ili digitalnih signala te različitih komunikacijskih protokola spajaju se s PLC-om. U PLC-u se ciklički izvodi upravljački algoritam koji na početku svakog ciklusa očitava trenutna mjerenja procesnih veličina te na temelju tih mjerenja izvodi upravljački algoritam. Na kraju ciklusa generira se upravljački signal koji se šalje na odgovarajući aktuator.

Osnovna arhitektura SCADA sustava prikazana je na slici [4.](#page-10-0)

Automatizacija rada industrijskih i energetskih postrojenja u današnje vrijeme nezamisliva je bez korištenja mikroprocesorske tehnologije u kombinaciji sa SCADA sustavima. Činjenica je da su SCADA sustavi okosnica mnogih industrija kao što su:

<span id="page-10-0"></span>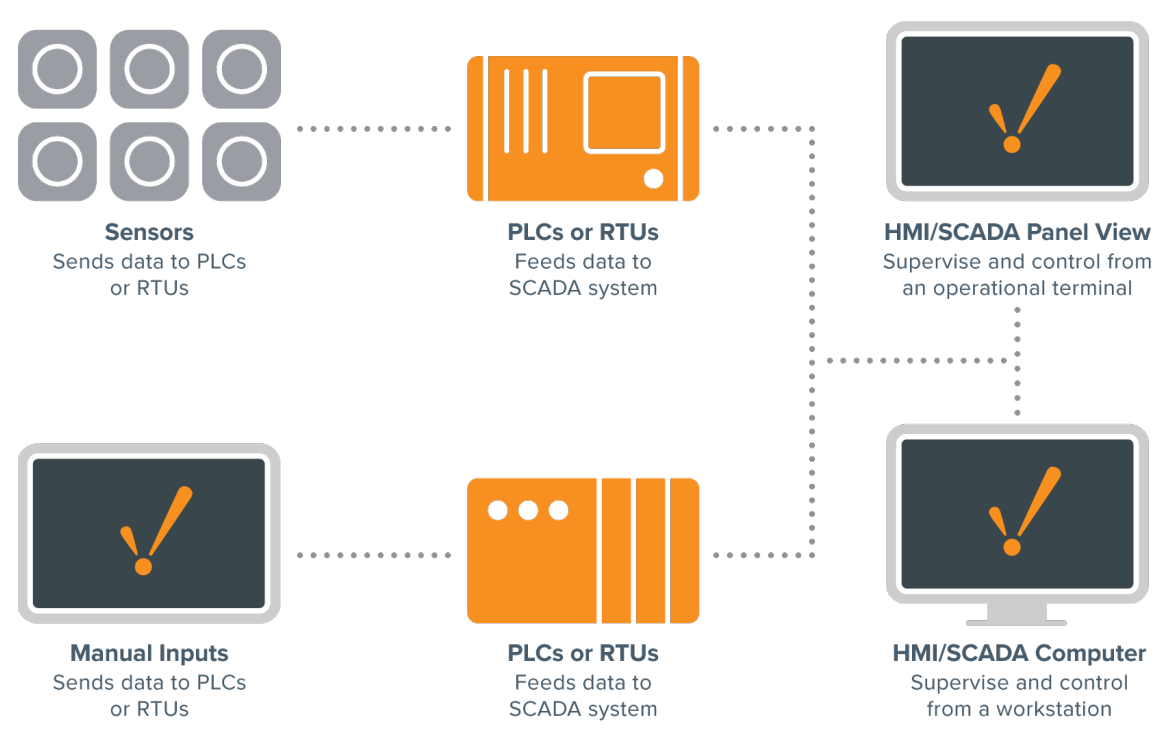

Slika 4. Osnovna arhitektura SCADA sustava [\[10\]](#page-36-10)

- energetika,
- prehrambena industrija,
- metalna industrija,
- prijevoz,
- naftna industrija.

Učinkovitost navedenih industrija višestruko je veća zbog upotrebe sustava za nadzor i prikupljanje podataka te je stoga moderna industrija nezamisliva bez SCADA sustava.

Budući da je u ovom radu naglasak na primjeni tehnologije miješane i proširene stvarnosti u energetskim postrojenjima, u nastavku su ukratko opisana područja energetike u kojima se primjenjuju SCADA sustavi bez ulaženja u kompleksnost pojedinih arhitektura SCADA sustava (ovisno o veličini i složenosti procesa u kojim se koriste). U elektroenergetici SCADA sustavi se koriste za nadzor i upravljanje konvencionalnim proizvodnim postrojenjima kao što su hidroelektrane, termoelektrane, vjetroelektrane i solarne elektrane. Osim u proizvodnim postrojenjima, primjena SCADA sustava za nadzor i upravljanje prijenosnom i distribucijskom elektroenergetskom mrežom u velikoj mjeri omogućila je postojeću sigurnost opskrbe električnom energijom.

SCADA sustav koristi upravljačka računala koja prikazuju procesne podatke i podatke o strojevima na zaslonu. Uobičajeno ta računala koriste konvencionalne ulazne mehanizme kao što su tipkovnica ili zasloni osjetljivi na dodir. Tipični postupci često zahtijevaju od korisnika da istovremeno gleda u stroj promatrajući njegovo ponašanje i upravlja računalom kako bi upravljao pokrenutim procesom i primio povratnu informaciju o radu stroja. Ovaj način rada potencijalno je nespretan i stvara problem koncentracije korisnika kada se pojavi potreba za istovremenim promatranjem ekrana računala radi praćenja povratnih informacija i vizualnog promatranja procesa. Postavljanje virtualnog sučelja pored stroja može djelomično riješiti ovaj problem i znatno doprinijeti automatizaciji procesa [\[2\]](#page-36-2).

U skladu s navedenim, u *Smart Grid laboratoriju* se primjenjuju tehnologije miješane i proširene stvarnosti u svrhu izrade aplikacijskog razvojnog okvira koji će obrađivati podatke u stvarnom vremenu. Prva takva primjena je virtualno grafičko sučelje za upravljanje hidroelektranom u laboratoriju. Tehnologije mješovite i proširene stvarnosti omogućuju jednostavno i zanimljivo praćenje te prezentaciju relevantnih informacija o pogonu hidroelektrane u stvarnom vremenu. Osim toga, izrađeno je i grafičko sučelje koje je intuitivno za korištenje, čime se rad električnih postrojenja nastoji približiti studentima i drugim suradnicima koji ne borave svakodnevno u energetskim postrojenjima. Interaktivno sučelje detaljnije je opisano u petom poglavlju.

Također, cilj je u budućnosti dodati interaktivna sučelja i oznaku s vrstom stroja za sve fizičke strojeve koji se nalaze u laboratoriju, što je opisano u šestom poglavlju.

## <span id="page-12-0"></span>**4. Smart Grid laboratorij**

*Smart Grid laboratorij* (engl. - Smart Grid Laboratory, SGLab) napredni je laboratorij za elektroenergetske sustave koji objedinjuje istraživače iz područja elektroenergetike, automatizacije, strojarstva, informacijsko-komunikacijskih znanosti te računarstva. Osnovan je 2015. godine na Fakultetu elektrotehnike i računarstva u Zavodu za visoki napon i energetiku.

<span id="page-12-1"></span>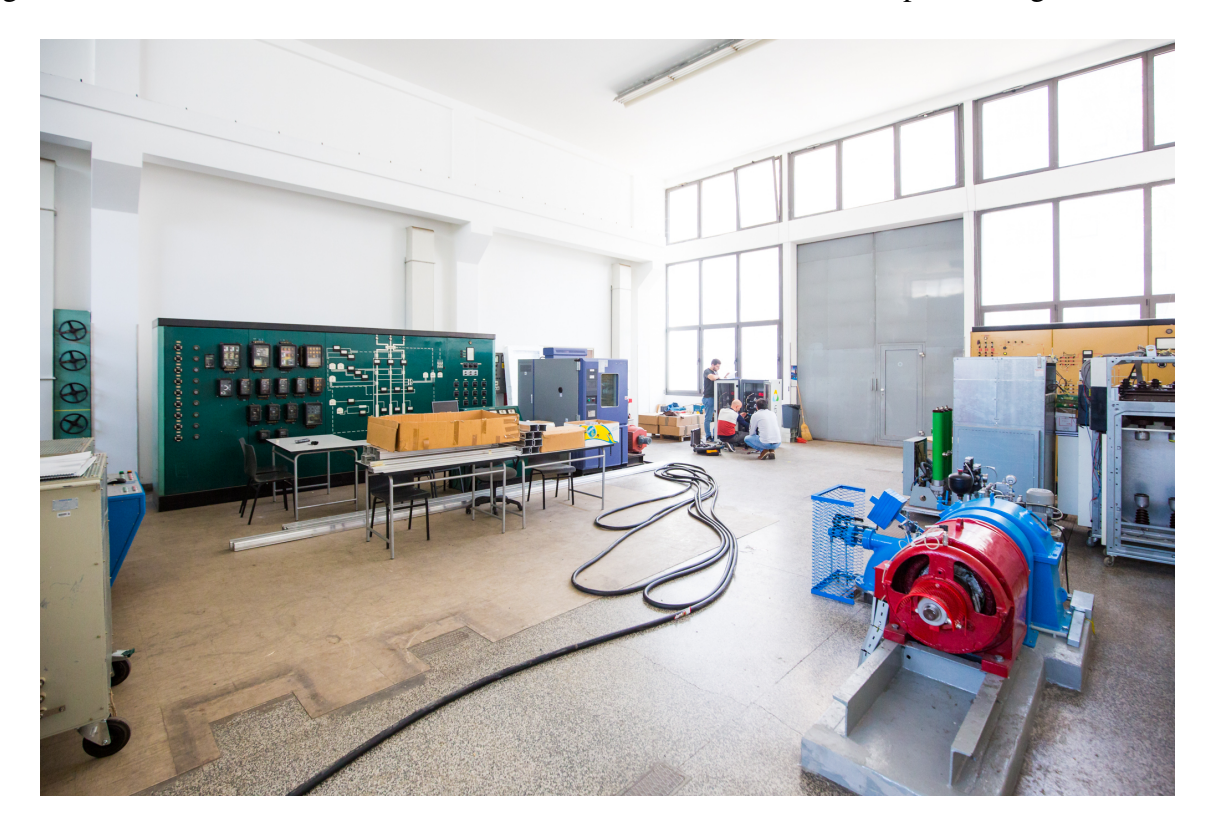

Slika 5. Smart Grid laboratorij

Središnja komponenta Smart Grid laboratorija je model hibridne mikromreže. Iako ne postoji jedinstvena definicija mikromreže, ona se često definira kao mali dio elektroenergetskog sustava koji se sastoji od različitih tehnologija distribuiranih izvora, spremnika energije te različitih tipova upravljivih ili neupravljivih tereta koji su s ostatkom elektroenergetske mreže spojeni preko jednog spojnog mjesta (engl. Point of Common Coupling) [\[11\]](#page-36-11),[\[12\]](#page-36-12). Na ovaj način osigurava se da mikromoreža ima mogućnost paralelnog rada s ostatkom mreže ili otočnog rada u slučaju odvajanja mikromreže od ostatka sustava. Model mikromreže u Smart Grid laboratoriju sastoji od izmjeničnog (AC) i istosmjernog (DC) dijela. Struktura i međupovezanost različitih komponenti mikromreže prikazana je na slici [6.](#page-13-0)

<span id="page-13-0"></span>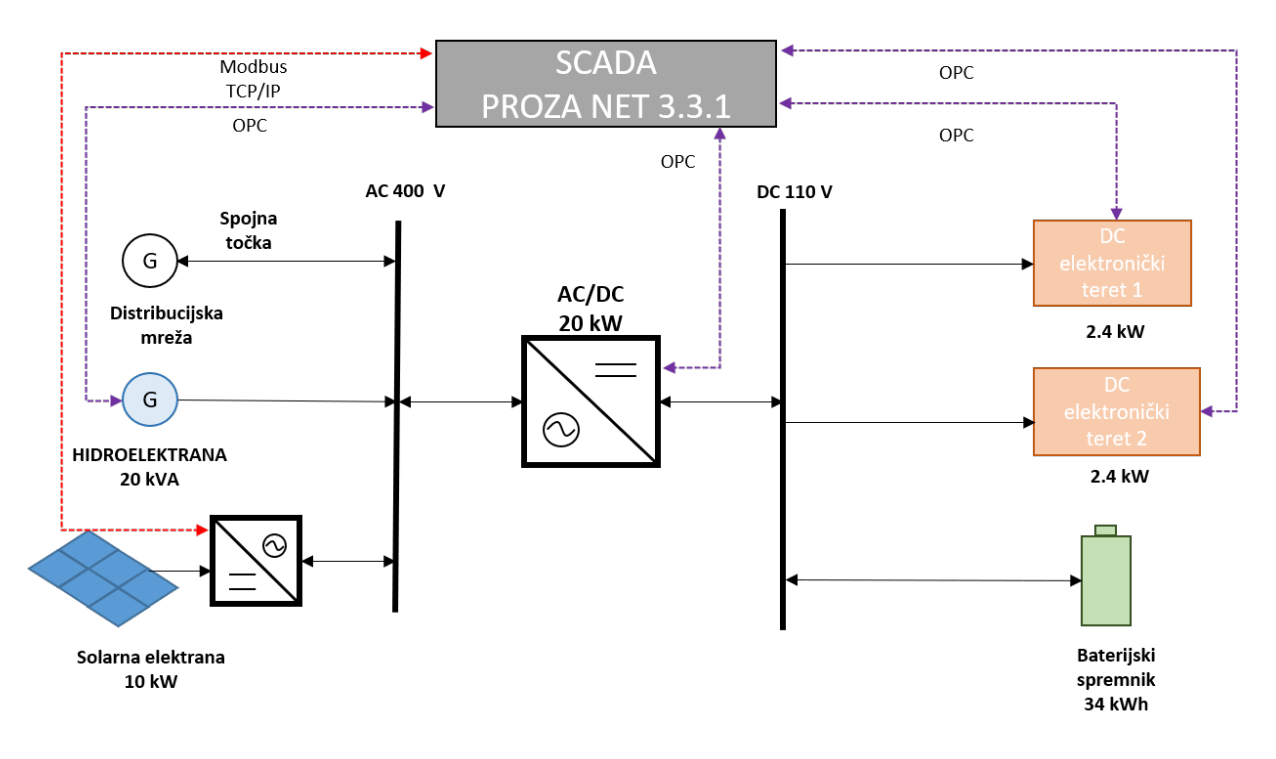

Slika 6. Shema mikromreže Smart Grid laboratorija

Iz slike [6.](#page-13-0) vidljivo je da su izmjenični i istosmjerni dio mikromreže povezani dvosmjernim pretvaračem ukupne snage 20 kW. Na DC strani tog pretvarača spojena su dva elektronička tereta snage po 2.4 kW te baterijski spremnik ukupnog kapaciteta 34 kWh. S AC strane pretvarača nalaze se hidroelektrana i solarna elektrana. Radi jednostavnosti prikaza AC dio mikromreže prikazan je kao jedno čvorište na koje su spojene obje elektrane, međutim stvarna mreža se sastoji od 9 čvorišta povezanih vodovima različitih reaktancija koje simuliraju vodove različite duljine i reaktancije. Nadalje, hidroelektrana i solarna elektrana priključene su u različita čvorišta. Također, vrijedi spomenuti da su sve komponente mikromreže korištenjem komunikacijskih protokola OPC i Modbus TCP/IP povezane na centralni SCADA sustav u Smart Grid laboratoriju.

U nastavku poglavlja detaljno su objašnjene komponente hidroelektrane kojom se upravlja u sklopu ovog rada kao i sama struktura SCADA sustava koji se koristi u Smart Grid laboratoriju.

#### <span id="page-14-0"></span>**4.1. Hidroelektrana**

U Smart Grid laboratoriju nalazi se hidroelektrana sa svim komponentama koje posjeduje i stvarna hidroelektrana uz razliku da ne postoji stvarna akumulacija vode nego se koristi bazen iz kojeg se voda pumpa na Pelton turbinu. Glavne komponente hidroelektrane ilustrirane su na slici [7.](#page-14-1)

<span id="page-14-1"></span>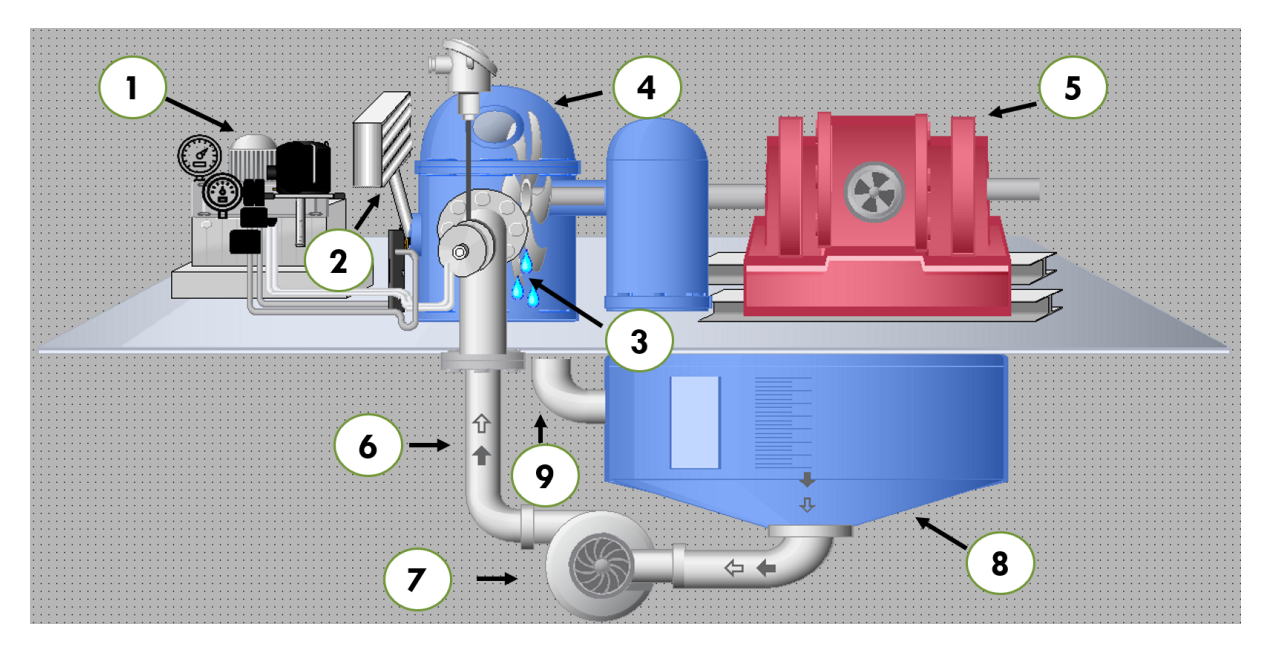

Slika 7. Komponente hidroelektrane

Brojevima 1 do 9 na slici [7.](#page-14-1) obilježene su glavne komponente hidroelektrane. Brojem 1 označen je hidraulički agregat koji se koristi za podizanje tlaka hidrauličke tekućine na 110 bara. Hidraulička tekućina pod visokim tlakom potrebna je za pokretanje hidrauličkih cilindara, koji se koriste za upravljanje deflektorom i iglom, obilježenim brojevima 2 i 3. Deflektor je poluga kojom se u slučaju nužde može blokirati dotok vode na lopatice turbine bez da se utječe na protok vode kroz tlačni cjevovod. Nadalje, ova hidroelektrana koristi Pelton tip turbine, oznaka 4, kod kojih se voda tangencijalno kroz mlaznice dovodi na lopatice turbine. U ovom slučaju, kako pokazuje oznaka 6, turbina ima samo jednu mlaznicu koja je spojena s tlačnim cjevovodom. Brojem 3 označena je igla koja se nalazi na izlazu iz mlaznice i čijom se promjenom položaja povećava ili smanjuje mlaz vode koji pogađa lopatice turbine te se tako povećava ili smanjuje djelatna snaga koju proizvodi hidroelektrana. Brojem 5 označen je sinkroni generator s istaknutim polovima ukupne snage 20 kVA koji se koristi za pretvorbu mehaničkog rada proizvedenog na turbini u električnu energiju. Budući da generator ima 3 para polova, da bi se na stezaljkama generatora generirao izmjenični napon frekvencije 50 Hz potrebno je da se turbina vrti brzinom od 1000 okretaja u minuti. Brojem 7 prikazana je pumpa koja se koristi za pumpanje vode iz spremnika vode označenog brojem 8. Brojem 9 prikazan je izlazni cjevovod kojim se voda ponovno vraća u spremnik. Vrijedi istaknuti da na izlazu iz tlačnog cjevovoda tlak vode koji je pumpa proizvela iznosi 6.4 bara što znači da se na ovaj način simulira neto pad vode od 64 metra.

<span id="page-15-0"></span>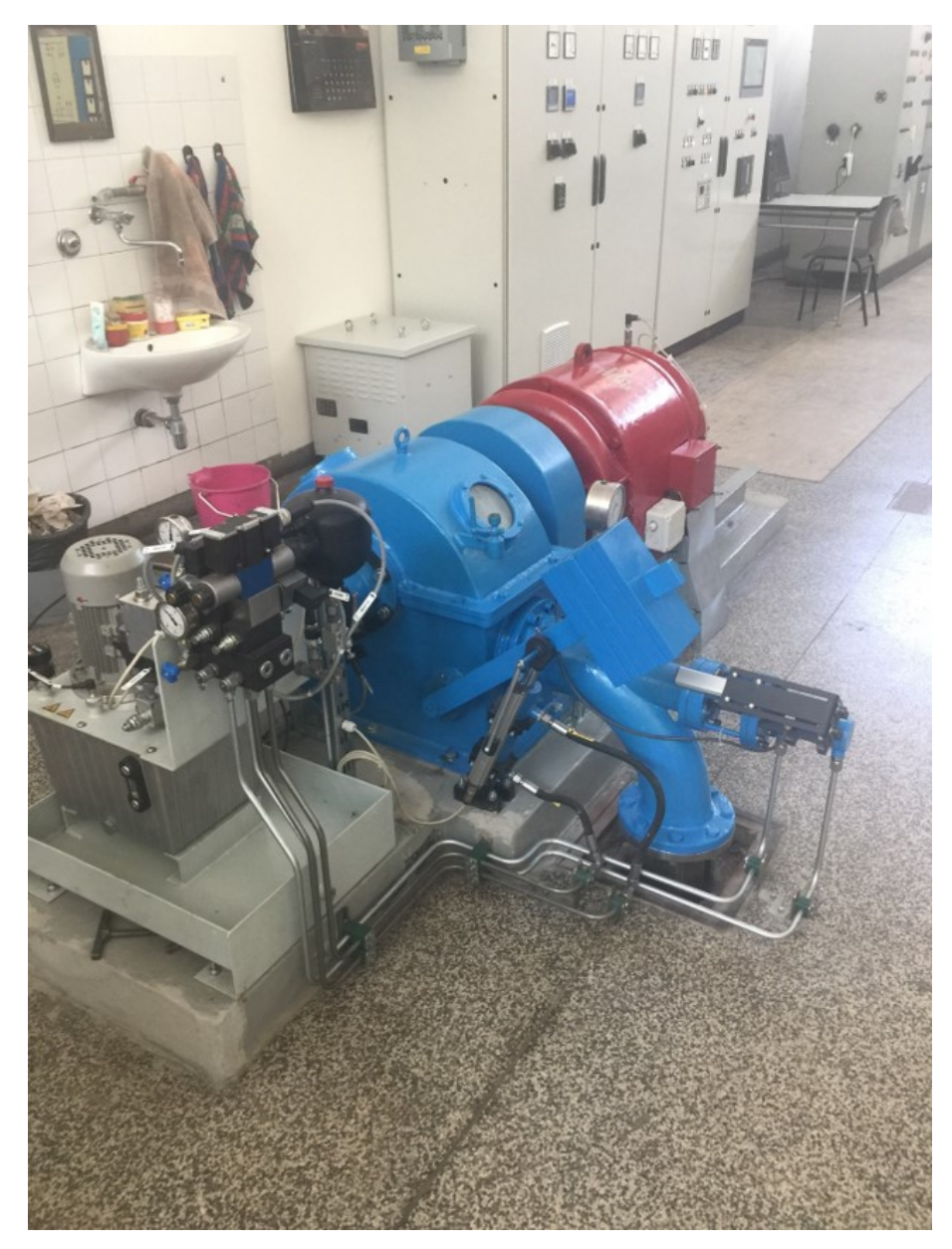

Slika 8. Hidroelektrana s Pelton turbinom

<span id="page-16-0"></span>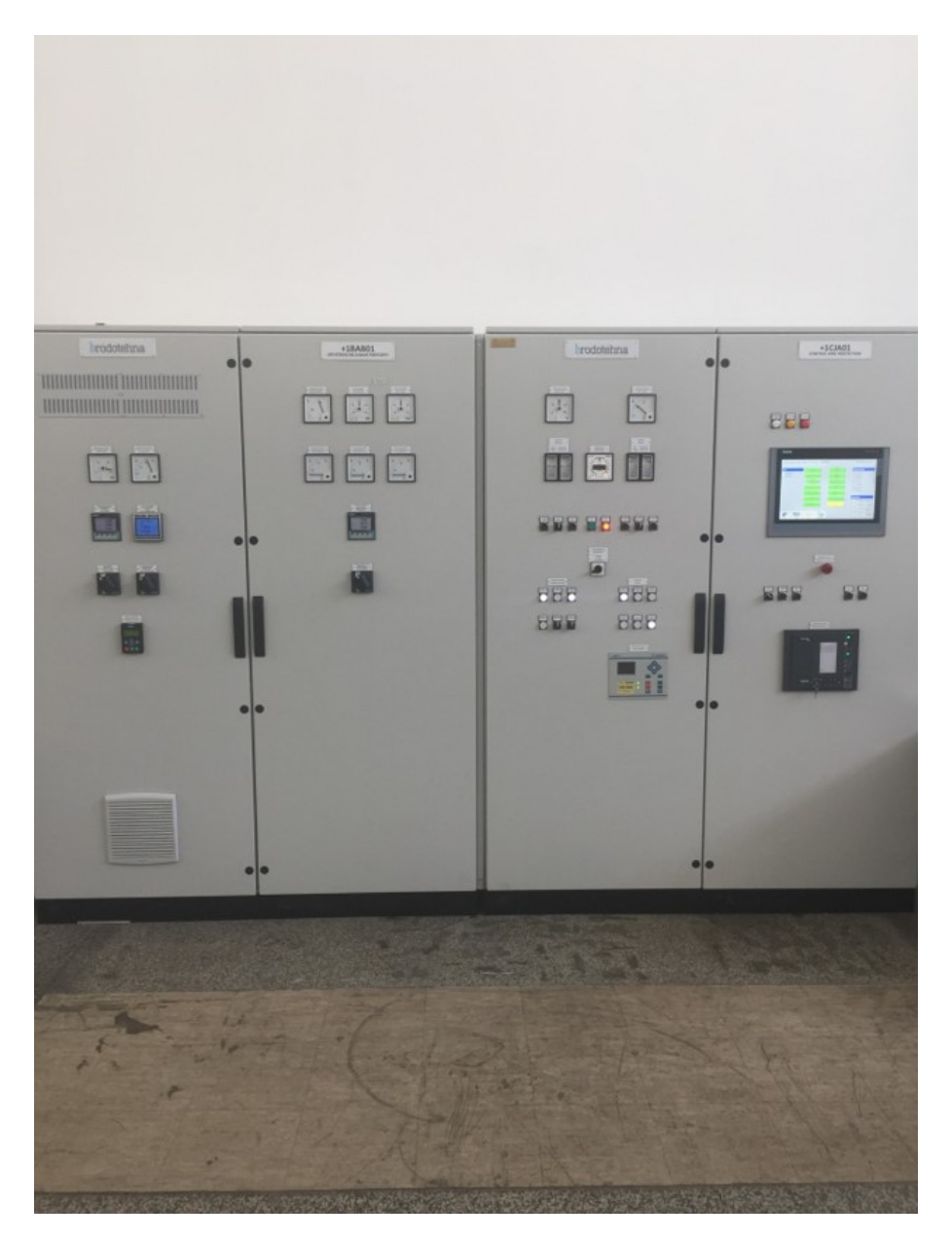

Slika 9. Razvodni i upravljački ormar hidroelektrane

Hidroelektrana u prostoru prikazana je na slici [8.,](#page-15-0) dok je na slici [9.](#page-16-0) prikaz razvodnog (lijevo) i upravljačkog (desno) ormara hidroelektrane. U upravljačkom ormaru nalazi se PLC s upravljačkim algoritmom sustava turbinske regulacije kao i uzbude sinkronog generatora hidroelektrane. Detalji izvedbe pojedinih upravljačkih sustava izvan su opsega ovog rada, no valja istaknuti da su senzori položaja hidrauličkih cilindara deflektora i igle, enkoder za mjerenje brzine vrtnje te mjerni pretvornik tlaka na izlazu iz tlačnog cjevovoda koji se koriste kao signali povratne veze sustava turbinske regulacije spojeni na analogne strujne ulaze PLCa u upravljačkom ormaru. Proporcionalni ventili koji se koriste za upravljanje hidrauličkim cilindrima deflektora i igle spojeni su na analogne strujne izlaze PLC-a. Mjerni pretvornik koji se koristi za mjerenja električnih veličina generatora (djelatna snaga, prividna snaga, jalova snaga, struja, napon itd.) korištenjem Modbus TCP/IP komunikacijskog protokola spojen je s PLC-om u upravljačkom ormaru.

Automatska sekvenca paljenja ili gašenja hidroelektrane, kao i promjene postavne vrijednosti djelatne snage, moguće su na četiri načina:

- lokalno pritiskom odgovarajućih tipkala na upravljačkom ormaru odnosnu pomoću HMI sučelja na upravljačkom ormaru,
- daljinski preko grafičkog sučelja SCADA sustava,
- daljinski korištenjem Android mobilne aplikacije koja skenira QR kod na generatoru (doprinos ovog rada),
- daljinski korištenjem Microsoft HoloLens pametnih naočala (doprinos ovog rada).

Zadnje dvije opcije, koje su napravljene kroz ovaj rada, zasnivaju se na tome da se preko odgovarajućeg sučelja pristupi bazi podataka SCADA sustava te da se na taj način mijenjanju postavne vrijednosti djelatne snage, odnosno aktiviraju bitovi koji pokreću automatske sekvence paljenja ili gašenja elektrane.

Budući da su upravljački algoritmi hidroelektrane izvedeni na PLC-u koji se nalazi u upravljačkom ormaru, korištenjem bilo kojeg načina upravljanja hidroelektranom za primljene odgovarajuće postavne vrijednosti djelatne snage PLC će generirati odgovarajući analogni signal. Taj signal će biti poslan proporcionalnom ventilu za upravljanje položajem hidrauličkog cilindra igle te će se hidraulički cilindar postaviti u položaj koji će osigurati željenu izlaznu snagu hidroelektrane.

#### <span id="page-18-0"></span>**4.2. SCADA sustav**

Na slici [6.](#page-13-0) prikazana je arhitektura komunikacijskog sustava koji se koristi za povezivanje komponenti hibridne mikromreže sa SCADA sustavom. U Smart Grid laboratoriju implementiran je SCADA sustav PROZA NET 3.3.1.0 tvrtke Končar - Inženjering za energetiku i transport d.d. PROZA NET je višekorisnički sustav za nadzor i upravljanje radom elektroenergetskog podsustava koji omogućuje nadzor i upravljanje te izvršavanje naprednih funkcija kao što su EMS (engl. Energy Management System), DMS (engl. Distribution Management System) te GMS (engl. Generation Management System) za analizu stanja elektroenergetskog sustava u stvarnom vremenu. Osim elektroenergetskih sustava, PROZA NET se koristi za nadzor i upravljanje u ostalim granama industrije kao što su: plinska industrija, naftna industrije, vodovod i kanalizacija, itd. Korištenjem PROZA NET aplikacije moguće je pohranjivanje podataka u relacijskoj bazi prema različitim kriterijima kao i arhiviranje izračunatih vrijednosti. Pristup povijesnim podacima omogućen je kroz SCADA klijentske aplikacije i preko web sučelja. Nadalje, PROZA NET podržava korištenje velikog broja različitih protokola za komunikaciju prema uređajima u postrojenju. Podržani su sljedeći komunikacijski protokoli:

- IEC 61850,
- IEC 60870-5-104,
- IEC 60870-5-103,
- IEC60870-5-101,
- MODBUS RTU,
- MODBUS TCP/IP,
- LON,
- DNP3,
- OPC DA.

PLC koji se koristi za upravljanje hidroelektranom s PROZA NET sustavom povezan je korištenjem OPC protokola. Budući da ovaj PLC pripada zadnjoj generaciji PLC-ova koja u sebi ima implementiran OPC server u OPC UA (engl. Unified Arhitecture) specifikaciji ne može se izravno spojiti s OPC klijentom u OPC DA (engl. Data Access) specifikaciji koji je implementiran u sklopu PROZA NET sustava. Povezivanje OPC UA i DA specifikacije ovog protkola omogućeno je korištenjem protokol konvertera. OPC DA tehnologija se temelji na Micrsoft OLE (Active X) tehnologiji i komunikacijskim modelima COM (engl. Component Object Model) i DCOM (engl. Distributed Component Object Model). PROZA NET se temelji na objektno orijentiranim i komponentnim tehnologijama koje omogućavaju veliku fleksibilnost u primjeni te jednostavnije održavanje. Na slici [10.](#page-19-1) prikazana je blok shema osnovnih programskih modula PROZA NET sustava.

<span id="page-19-1"></span>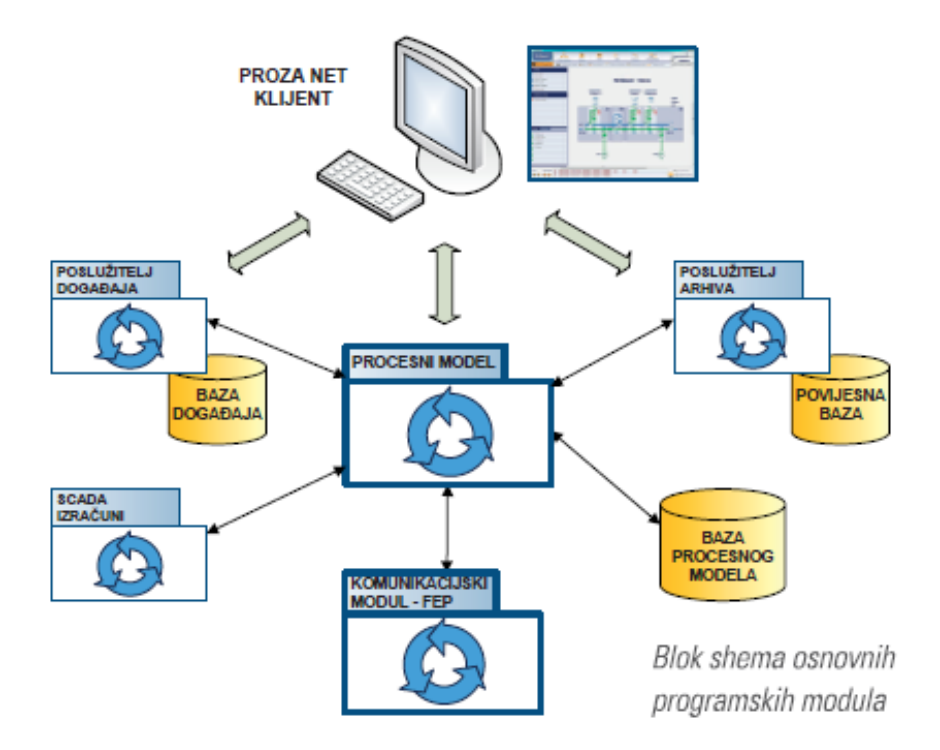

Slika 10. Blok shema osnovnih programskih modula PROZA NET sustava

Microsoft HoloLens pametne naočale i Android mobilna aplikacija koji su razvijeni i implementirani u sklopu ovog rada spajaju se na bazu procesnog modela PROZA NET sustava korištenjem TCP Gatewaya.

#### <span id="page-19-0"></span>**4.3. Područje rada**

Područje rada laboratorija je znanstveno-istraživački i stručni rad te obrazovanje u području naprednih energetskih sustava. Aktivnosti Smart Grid laboratorija prvenstveno su usmjerene na istraživanje utjecaja obnovljivih izvora energije i distribuirane proizvodnje na elektroenergetski sustav s povećanim zahtjevima fleksibilnosti koju omogućuju napredne tehnologije kao što su:

- hidroelektrane,
- sustavi za pohranu energije,
- električna vozila i njihove stanice za punjenje,
- sinkronizirane mjerne jedinice,
- agregacija odgovora na potražnju,
- strukturiranje mikromreža,
- sustavi s višenamjenskom proizvodnjom i slično.

Umrežavanje i upravljanje velikim brojem različitih uređaja postiže se primjenom ICT rješenja. Smart Grid laboratorij ima dugogodišnju suradnju s industrijom u primijenjenim istraživanjima u području naprednih energetskih sustava.

# <span id="page-21-0"></span>**5. Studija slučaja: upravljanje hidroelektranom pomoću tehnologija miješane stvarnosti**

U Smart Grid laboratoriju tehnologija proširene stvarnosti korištena je s aplikacijskim okvirom za drugačiji, novi način upravljanja hidroelektranom. Novi način upravljanja čini aplikacijski programski okvir koji je izveden kao proširenje SCADA sustava. Sustav pruža web usluge i REST sučelje za strukturirano čitanje podataka o stanju strojeva - konkretno hidroelektrane, i slanje parametara na PLC industrijsko računalo. S lako dostupnim informacijama u stvarnom vremenu i mogućnošću upravljanja brojnim parametrima putem računalnih sučelja, automatizacija omogućuje korisnicima istovremeno nadziranje više strojeva, a za sada se prate radni procesi hidroelektrane u Smart Grid laboratoriju. Osim web usluge, razvijene su i dvije klijentske aplikacije koje pomoću QR kodova i proširene stvarnosti čitaju i prikazuju podatke o strojevima u stvarnom vremenu te omogućuju izvršavanje sljedećih akcija nad hidroelektranom:

- prikaz imena stroja,
- prikaz podataka o trenutnoj radnoj, prividnoj i jalovoj snazi hidroelektrane,
- promjena iznosa parametra radne snage te
- paljenje i gašenje hidroelektrane.

Klijentske aplikacije nove su komponente sustava i doprinos ovog rada, a riječ je o:

- Android mobilnoj aplikaciji i
- Microsoft HoloLens aplikaciji.

#### <span id="page-21-1"></span>**5.1. Arhitektura sustava**

Arhitektura sustava sastoji se od:

- dviju klijentshih aplikacija Android mobilna aplikacije i Microsoft HoloLens AR aplikacije,
- SGLab Apps web servisa te
- SCADA sustava.

Prikaz arhitekture sustava s visoke razine i komunikacija između komponenti sustava nalazi se na slici [11.](#page-22-1) Ideja povezivanja mobilne i aplikacije proširene te miješane stvarnosti na sustav SCADA koristi se u svrhu poboljšanja procesa automatizacije unutar elektroenergetskih postrojenja.

<span id="page-22-1"></span>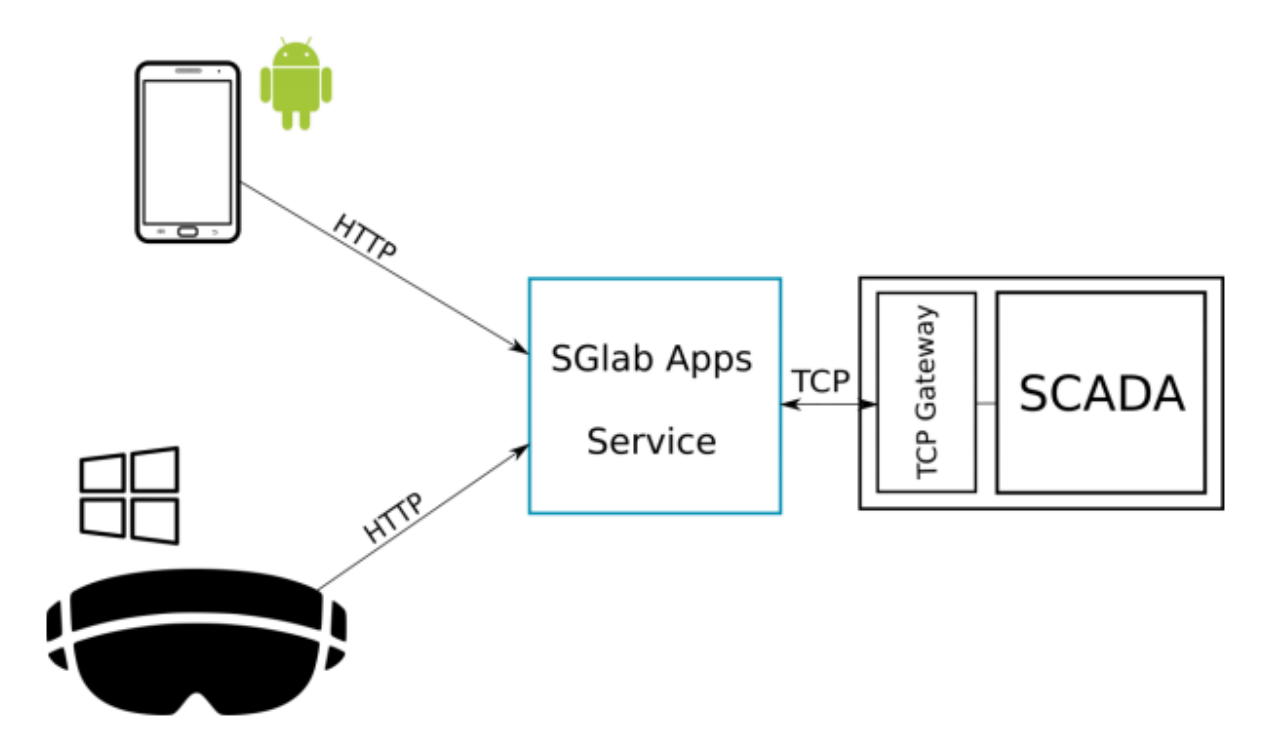

Slika 11. Arhitektura sustava s aplikacijskim razvojnim okvirom

#### <span id="page-22-0"></span>**5.1.1. Sustav SCADA**

SCADA sustav je upravljački sustav koji koristi računala namijenjena za upravljanje strojevima, umreženim strojevima i objektima te grafičkim korisničkim sučeljima za upravljanje procesima na visokoj razini. Također, koristi i druge periferne uređaje kao što su programabilni logički kontroler (PLC) i diskretni PID kontroleri za povezivanje s procesnim postrojenjem [\[13\]](#page-36-13). Sustav se tipično sastoji od elemenata kao što su:

- upravljačka računala, odnosno računala koja nadziru rad procesa,
- udaljene umrežene jedinice koje mogu biti senzori koji očitavaju podatke ili strojevi koji izvršavaju akcije,
- programabilni logički kontroleri,
- komunikacijska infrastruktora te
- korisničko sučelje za upravljanje strojevima HMI. [\[13\]](#page-36-13).

Klijentske aplikacije razvijene su u svrhu poboljšanja posljednje kategorije navedenih elemenata, odnosno u svrhu poboljšanja korisničkog sučelja za upravljanje strojevima na način da se korisniku što kvalitetnije i jednostavnije vizualiziraju automatizirani procesi koje se odvijaju u sustavu.

#### <span id="page-23-0"></span>**5.2. Komunikacijski protokoli**

Nužan preduvjet za uspješnu komunikaciju komponenata u postrojenju je bežični pristup vlastitoj internoj mreži gdje je konfiguriran i dostupan interni SCADA sustav. Integracija sa SCADA sustavom vrši se preko SGLab Apps web servisa s kojim komuniciraju klijentske aplikacije.

Web usluga i SCADA komuniciraju prilagođenim protokolom implementiranim na TCP mrežnom sloju. SGLab Apps web usluga koristi REST API implementiran u programskom jeziku Java za povezivanje klijentskih aplikacija sa SCADA sustavom u laboratoriju.

Klijentske aplikacije i web usluga komuniciraju HTTP protokolom. U komunikaciji se također koristi i REST sučelje. Prilikom svakog slanja zahtjeva korisnik se mora autentificirati. Autentifikacija se vrši dodavanjem autorizacijskog zaglavlja u HTTP zahtjev čiji je sadržaj jednak šifriranoj reprezentaciji korisničkog imena i lozinke kodiranih u *base64* formatu. Podaci koji se šalju prilikom komunikacije su u JSON formatu i primjeri JSON poruka prikazani su u nastavku.

```
Listing 1: HTTP GET zahtjev za dohvat informacija o radnom stroju
```

```
1 \vert \in2 "id": int,
3 "name": String,
4 "description": String,
5 "activePower": double,
6 " reactivePower ": double ,
7 " apparentPower ": double
8 }
```

```
1 \rvert f2 "id": int,
3 "name": String,
4 "description": String
5}
```
#### <span id="page-24-0"></span>**5.3. Implementirana rješenja**

Novo proširenje SCADA sustava čine implementacije klijentskih aplikacija - Android i Microsoft HoloLens aplikacije. Aplikacije se koriste za čitanje podataka o radnoj, prividnoj i jalovoj snazi hidroelektrane, promjenu vrijednosti radne snage te paljenje i gašenje hidroelektrane. U nastavku su detaljnije opisane obje klijentske aplikacije.

#### <span id="page-24-1"></span>**5.3.1. Android mobilna aplikacija**

U prvoj fazi projekta izrađena je Android mobilna aplikacija koja ne koristi tehnologije proširene i miješane stvarnosti. Aplikacija radi tako da koristi QR kod koji se nalazi na hidroelektrani kako bi se spojila na nju i mogla izvršavati daljnje akcije. Mobilna je aplikacija jednostavna i sastoji se od četiri ekrana.

Kada korisnik pokrene aplikaciju, nalazi se na početnom ekranu prikazanom na slici [12.](#page-26-0) Sljedeći korak je podešavanje korisničkog imena, lozinke i IP adrese odredišta koje će gađati mobilna aplikacija prilikom spajanja na mrežu. Postavljanje tih parametara moguće je u postavkama aplikacije do kojih se dolazi s početnog ekrana pritiskom na gumb *Settings*. Izgled ekrana s postavkama prikazan je na slici [13.](#page-26-0) Nakon postavljanja potrebnih parametara korisnik je spreman za skeniranje QR kod na hidroelektrani. Do ekrana za skeniranje QR koda moguće je doći pritiskom na gumb *Scan QR* koji se također nalazi na početnom ekranu. Izgled ekrana za skeniranje QR koda prikazan je na slici [14.](#page-27-0) Skeniranjem QR kod dolazi se do identifikacije (ID) hidroelektrane koji je potreban za daljnje spajanje i izvođenje akcija na hidroelektrani. Nakon uspješnog skeniranja QR koda i spajanja na hidroelektranu, korisniku se u aplikaciji pojavljuje ekran s menijem. Na tom ekranu prikazani su sljedeći podaci o stroju:

- ime stroja,
- identifikator stroja,
- djelatna snaga u kW,
- prividna snaga u kVAr,
- gumb za postavljanje željenog isnosa radne snage,
- gumb za pokretanje sekvence automatskog pokretanja hidroelektrane te
- gumb za pokretanje sekvence automatskog zaustavljanja hidroelektrane.

Korisnik može mijenjati iznos radne snage hidroelektrane, pokretati ju ili zaustavljati njezin rad. Podaci prikazani na ekranu se ažuriraju svake tri sekunde. Izgled ekrana s izbornikom prikazan je na slici [15.](#page-27-0)

Aplikacija je pisana u programskom jeziku Java u razvojnom okruženju Android Studio.

<span id="page-26-0"></span>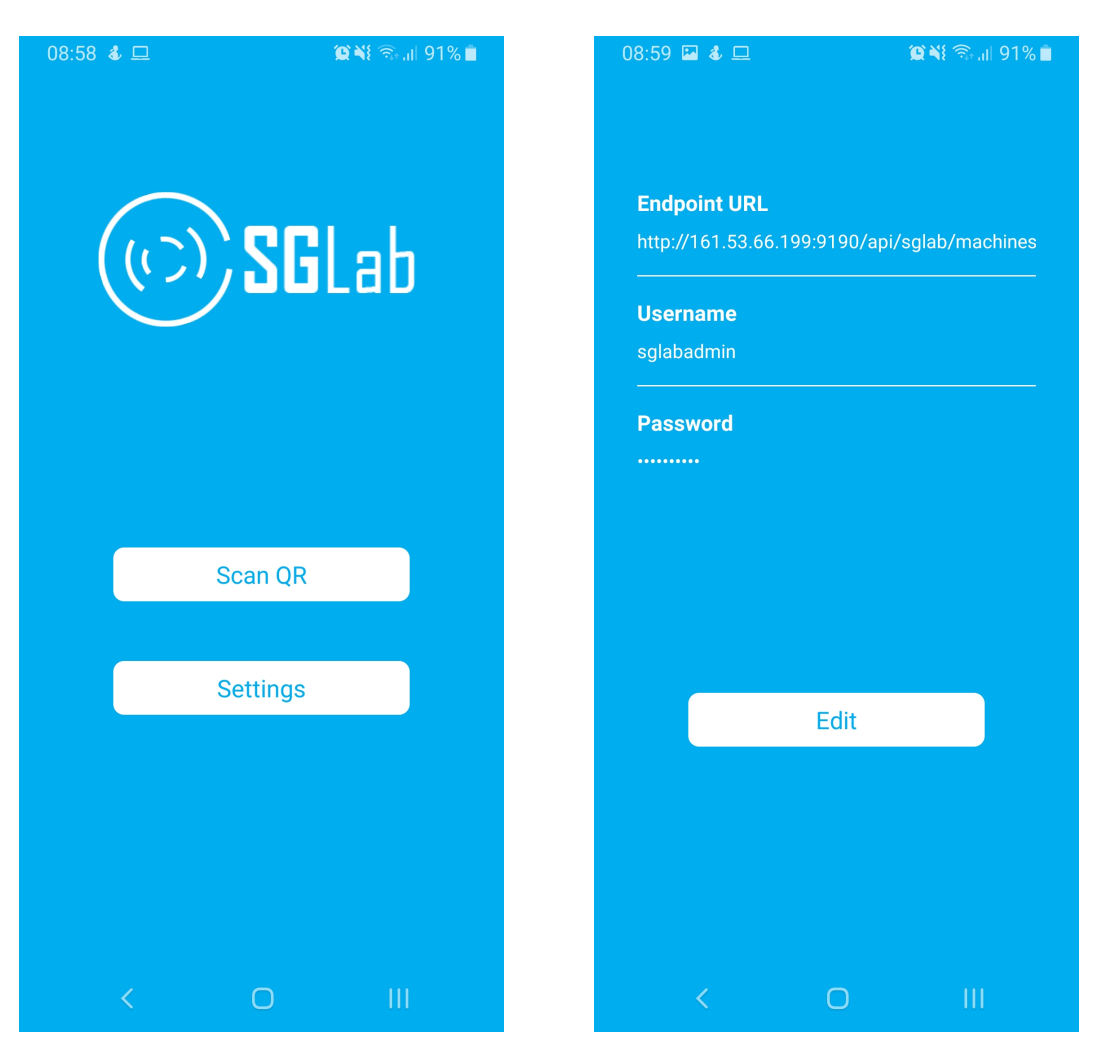

Slika 12. Početni ekran aplikacije Slika 13. Ekran s postavkama

<span id="page-27-0"></span>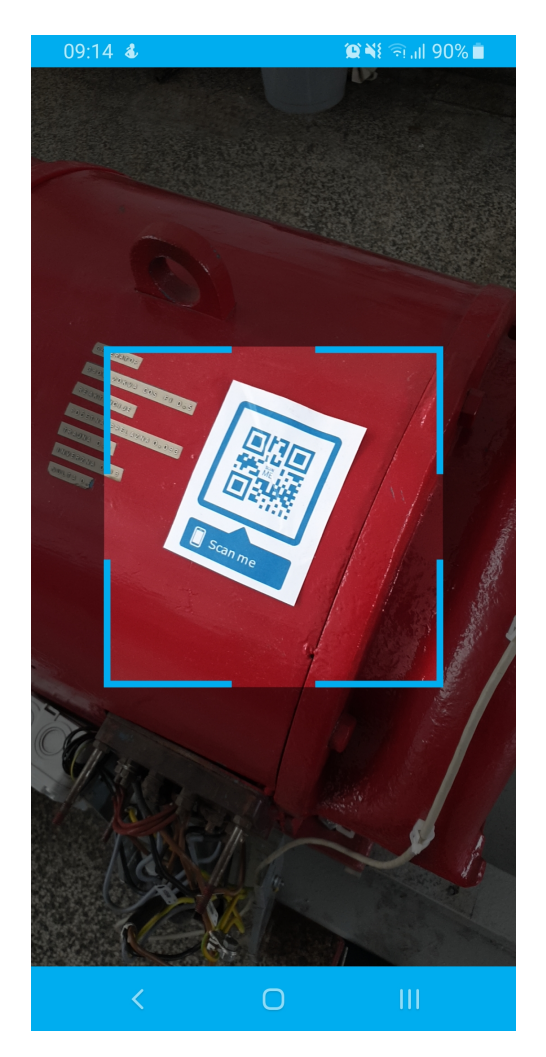

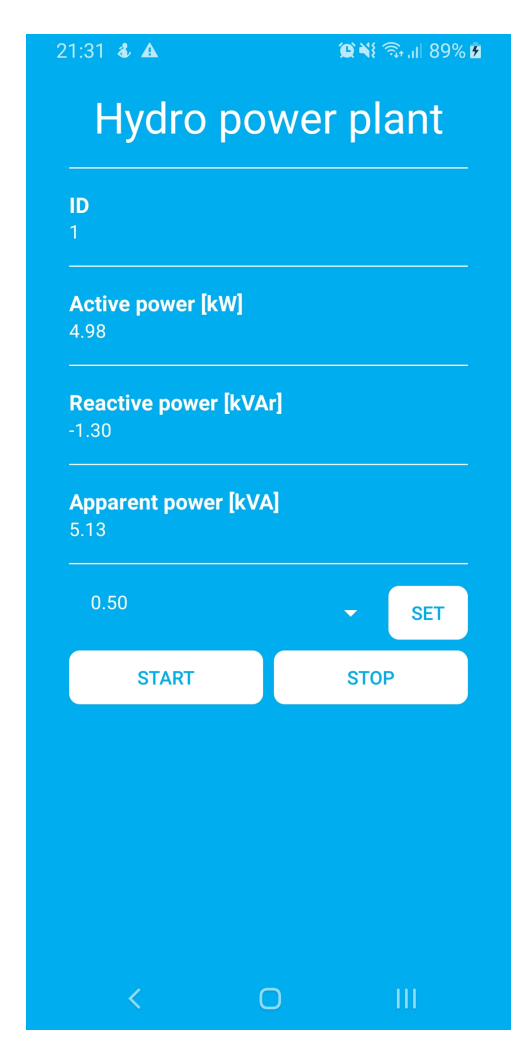

Slika 14. Ekran za skeniranje QR koda<br>
Slika 15. Glavni ekran s menijem za upravljanje hidroelektranom

#### <span id="page-28-0"></span>**5.3.2. Microsoft HoloLens aplikacija**

Aplikacija je bazirana na 3D markerima koji su postavljeni na određene koordinate u laboratoriju gdje se nalazi hidroelektrana. Koordinate su zadane u odnosu na početnu točku tj. u odnosu na točku s koje korisnik započinje svoje kretanje u laboratoriju.

Na zadanim koordinatama hidroelektrane postavljena su dva virtualna objekta na visini 1.5 metara od poda. Virtualni objekti predstavljaju sljedeća grafička sučelja:

- grafičko sučelje za prikaz imena, odnosno vrste stroja kako je prikazano na slici [16.](#page-28-1) i
- interaktivno grafičko sučelje s prikazom informacija o stroju te s elementima za upravljanje radom hidroelektrane prikazano na slici [17.](#page-29-0)

<span id="page-28-1"></span>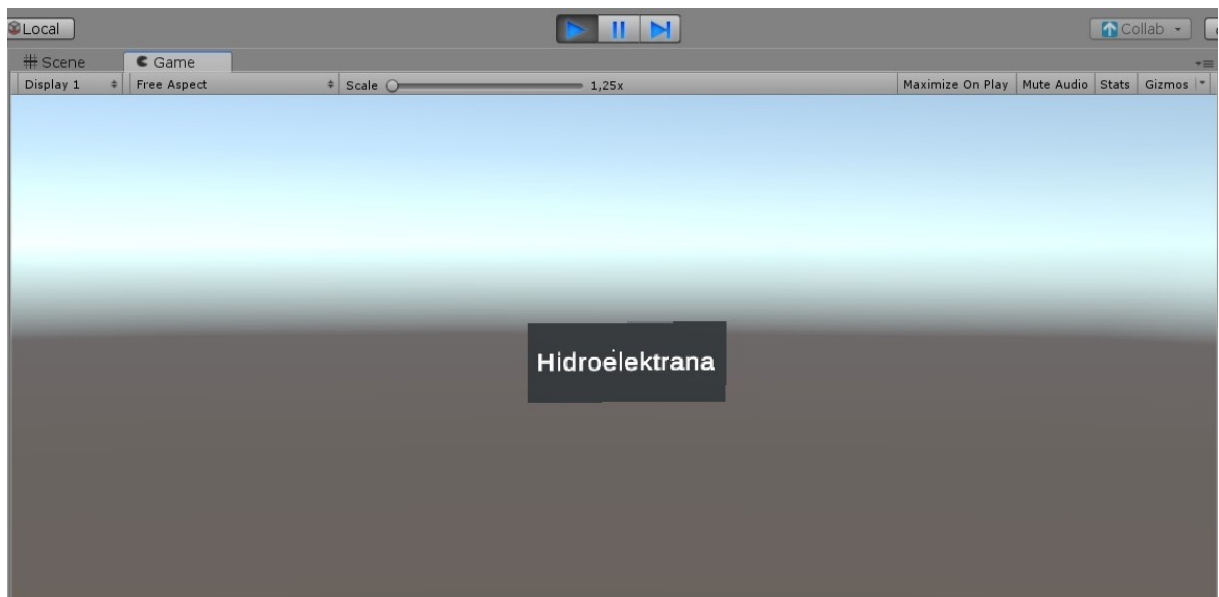

Slika 16. Prikaz grafičkog sučelja s oznakom hidroelektrane u alatu Unity

Grafička su sučelja jednostavna te prikazuju isključivo relevantne informacije kako korisnici ne bi bili nepotrebno opterećeni manje bitnim podacima koji bi im odvraćali pozornost. Time se utječe na ranije spomenuti problem podjele koncentracije korisnika prilikom upravljanja strojem putem računala kako se on ne bi pojavio i prilikom upravljanja virtualnim grafičkim sučeljem. Grafičko sučelje za prikaz vrste stroja nije potrebno dodatno opisivati jer se sastoji samo od teksta koji predstavlja vrstu stroja, u našem slučaju to je tekst *Hidroelektrana*.

Interaktivno sučelje pomoću kojeg se može upravljati radom hidroelektrane je ipak nešto složenije. Sastoji se od imena stroja, statusa u kojem se nalazi promatrani stroj, vrijednosti

<span id="page-29-0"></span>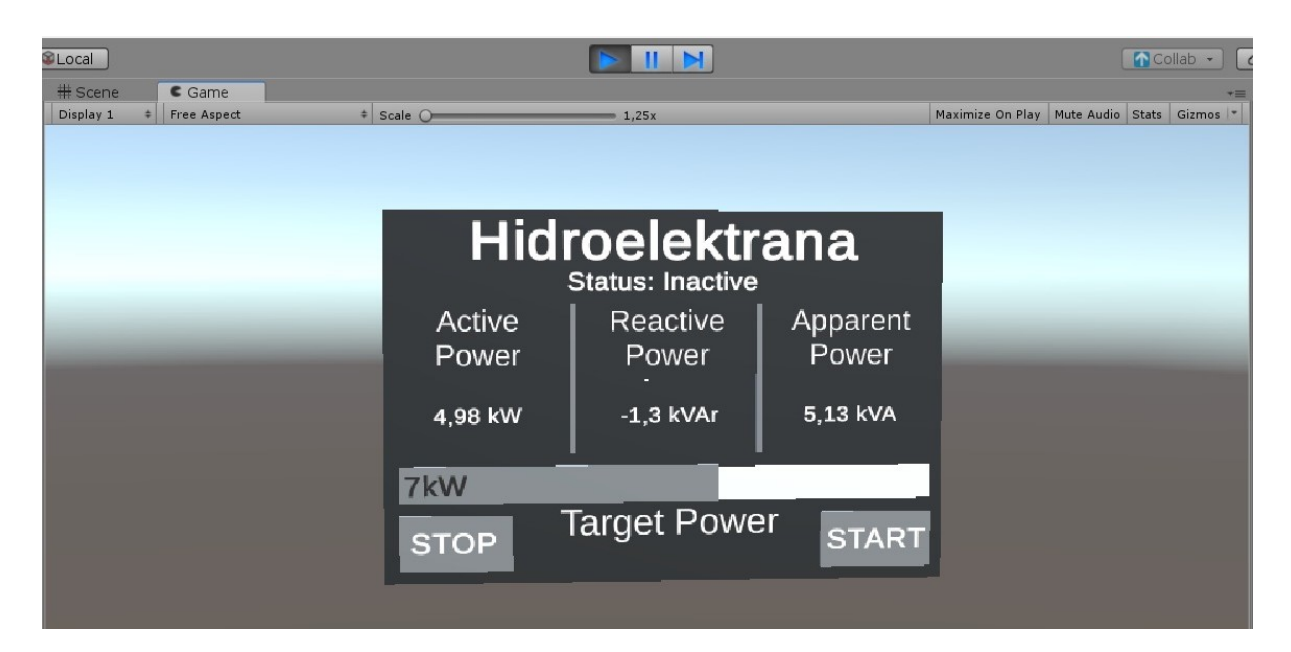

Slika 17. Prikaz grafičkog sučelja za upravljanje hidroelektranom u alatu Unity

trenutne radne, prividne i jalove snage te interaktivnih elemenata. Interaktivni elementi su gumbi za pokretanje i zaustavljanje rada hidroelektrane te klizač pomoću kojeg se mijenja i regulira željena vrijednost radne snage.

Microsoft HoloLens aplikacija pisana je u programskom jeziku C# u razvojnim okruženjima Microsoft Visual Studio i Unity. Aplikaciju je najprije potrebno postaviti na HoloLens, a pokreće se kao C# *assembly*. Pokretanjem aplikacije i pogledom u smjeru hidroelektrane korisnik će prvo vidjeti virtualno grafičko sučelje s oznakom vrste stroja. Preciznije, korisnik će vidjeti navedeno sučelje sve dok se ne nalazi u krugu manjem od 2.5 metara od postavljenog 3D markera hidroelektrane. U trenutku ulaska korisnika u zadani krug, marker mijenja izgled grafičkog sučelja, odnosno otvara se interaktivno sučelje za upravljanje hidroelektranom. Na slici [18.](#page-30-1) prikazan je model grafičkog sučelja s *coliderima* pomoću kojih se detektira ulazak i izlazak korisnika iz kruga zadane udaljenosti. Po izlasku korisnika iz kruga udaljenosti od 2.5 metra, marker ponovno mijenja izgled sučelja u ono s prikazom vrste stroja. Na taj se način dinamički izmjenjuju grafička sučelja tijekom korištenja aplikacije.

<span id="page-30-1"></span>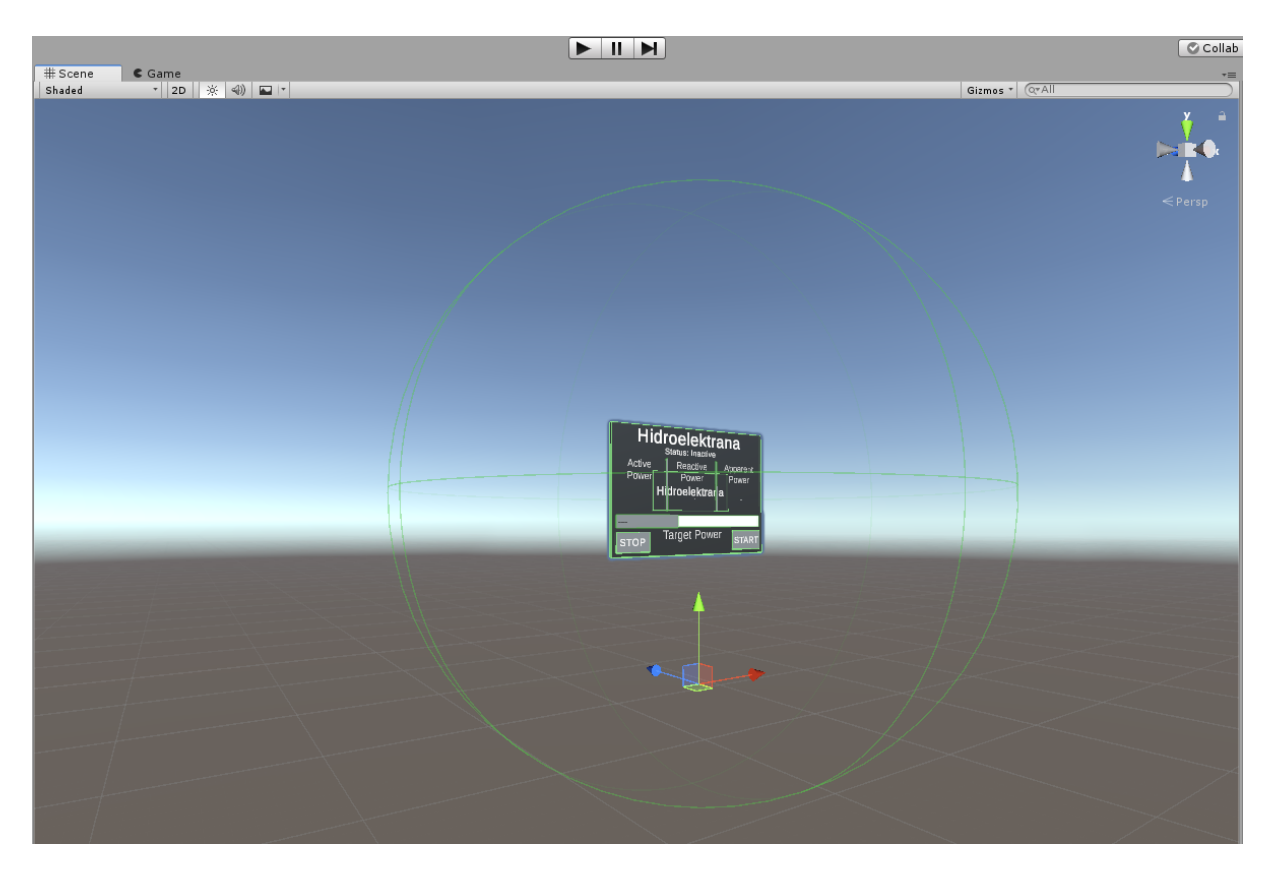

Slika 18. Prikaz grafičkog sučelja za upravljanje hidroelektranom s coliderima u alatu Unity

#### <span id="page-30-0"></span>**5.4. Eksperimentalni rezultati**

Obje implementacije klijentskih aplikacija uspješno se povezuju s hidroelektranom i moguće je ispravno korištenje svih ranije navedenih akcija, stoga aplikacije su u potpunosti funkcionalne.

Na slikama [19.](#page-31-0) i [20.](#page-32-0) je moguće vidjeti kako se grafička sučelja stvarno vide kroz Microsoft HoloLens pametne naočale. Slike su snimljene izravno kroz HoloLens jer su napravljeni su snimci zaslona konkretnog prizora koji se može vidjeti gledajući kroz Microsoft HoloLens.

Korisnik prvo vidi sučelje prikazano na slici [19..](#page-31-0) Kada se nalazi u krugu udaljenosti manjem od 2.5 metara, grafičko sučelje se mijenja i korisniku se prikazuje interaktivno grafičko sučelje za upravljanje hidroelektranom. Pritiskom na gumb *START* započinje proces pokretanja hidroelektrane. Hidroelektrana se smatra pokrenutom odnosno aktivnom kada njezina radna snaga postigne vrijednost veću od 0.5 kW za što joj treba do dvije minute. Kada hidroelektrana postane aktivna, moguće je mijenjati vrijednost njezine radne snage u rasponu od 1 do 10 kW nakon čega trenutna vrijednost radne snage postepeno teži prema novoj vrijednosti. Sučelje

<span id="page-31-0"></span>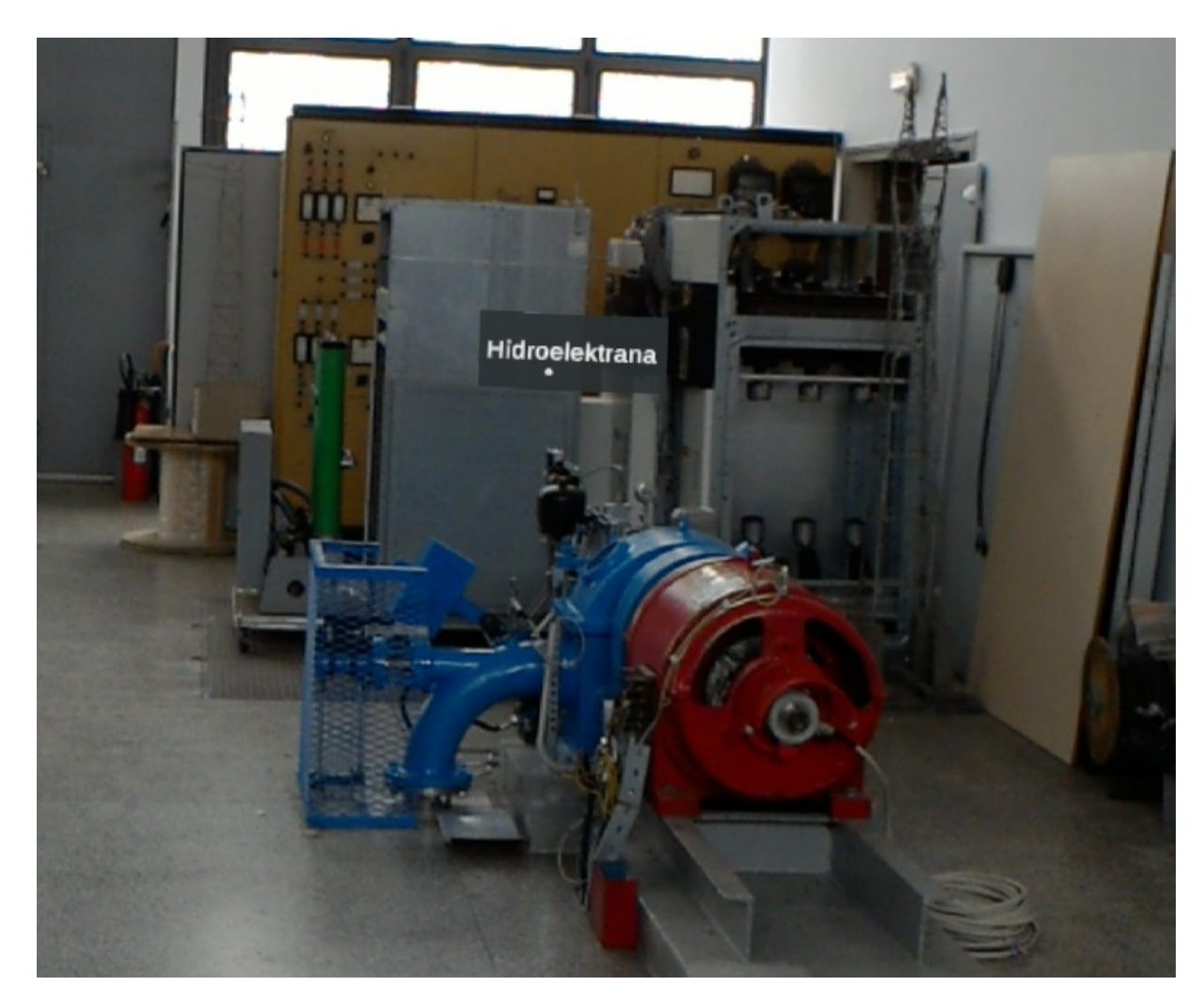

Slika 19. Hologram s oznakom imena stroja

se ažurira svake dvije sekunde kako bi se prikazivale što ažurnije vrijednosti radne, prividne i jalove snage hidroelektrane.

<span id="page-32-0"></span>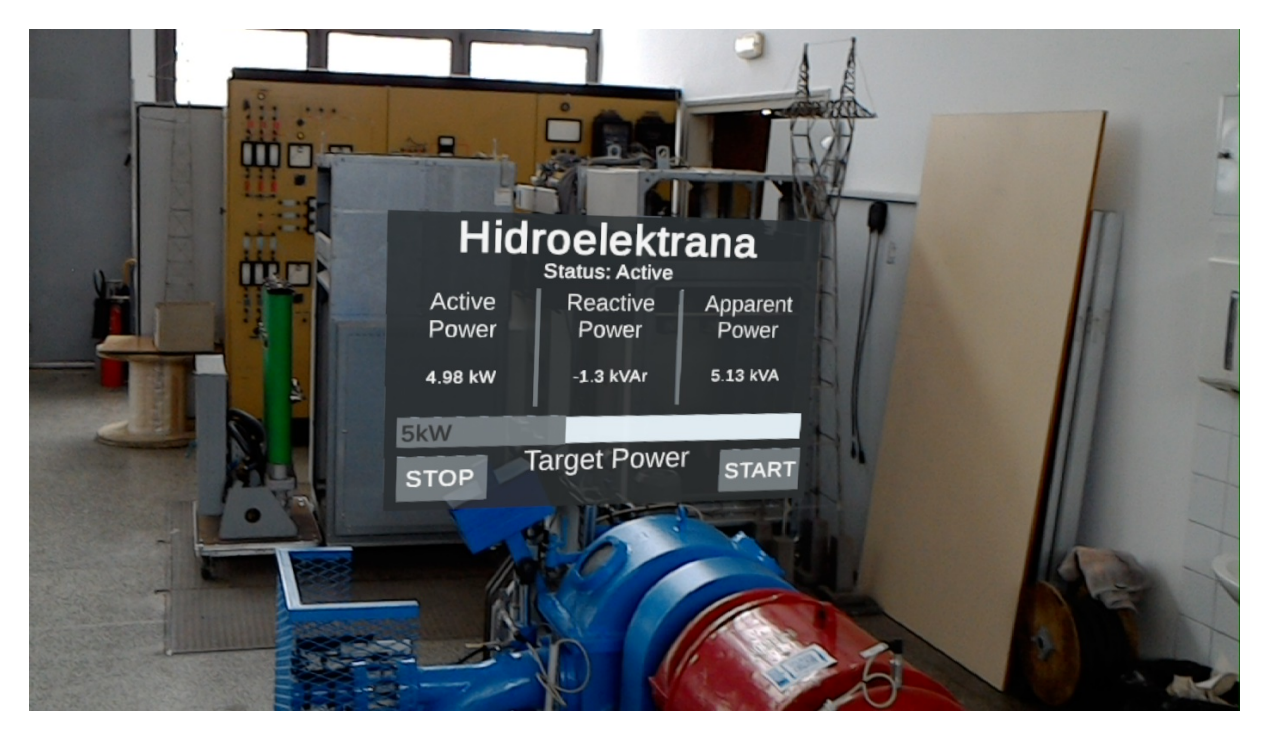

Slika 20. Hologram s upravljačkim grafičkim sučeljem za hidroelektranu

Proces zaustavljanja rada hidroelektrane je brži. Rad hidroelektrane smatra se zaustavljenim kada vrijednost radne snage padne ispod vrijednosti 0.5 kW i hidroelektrana tada nije aktivna. Proces gašenja hidroelektrane traje manje od minute, ovisno o vrijednosti radne snage u trenutku odabira opcije zaustavljanja hidroelektrane.

Na poveznici <https://lls.zvne.fer.hr/sglab/> nalazi se video snimka procesa puštanja u pogon, promjene snage i gašenje hidroelektrane korištenjem razvijene Microsoft HoloLens aplikacije, što je pokazatelj uspješnosti provedenog projekta.

# <span id="page-33-0"></span>**6. Budući razvoj projekta**

Budući rad uključuje dodavanje interaktivnih sučelja i oznaku s vrstom stroja za sve fizičke strojeve i uređaje koji se nalaze u laboratoriju: termoelektranu, stog baterija, upravljive terete i solarne panele.

Također danji razvoj uključuje i podršku za izradu i pohranu različitih scenarija. Preciznije, u budućnosti će se dodati mogućnost definiranja simulacijskog ili testnog scenarija koji uključuje korištenje više komponenti sustava. Primjerice, ako se želi testirati baterijske spremnike u sustavu s više izvora i trošila, preko aplikacije bi se definirao scenarij u kojem se mogu deklarirati proizvoljni izvori energije koji se žele koristiti i njihova snaga te tipovi trošila i njihovo ponašanje kroz vrijeme. U tom slučaju, sustav bi prilikom pokretanja sam uključio i podesio odabrane uređaje i strojeve te ih ugasio i resetirao prilikom zaustavljanja.

# <span id="page-34-0"></span>**7. Zaključak**

U ovom radu ostvareno je programsko rješenje u obliku Microsoft HoloLens klijentske aplikacije koja koristi elemente proširene i miješane stvarnosti kako bi se izradilo intuitivno interaktivno grafičko sučelje za upravljanje hidroelektranom koja se nalazi u Smart Grid laboratoriju.

Analizom tehnologije proširene stvarnosti uočena je njezina široka primjena u različitim sektorima djelatnosti iz čega se stvorila ideja za ostvarenjem njezine primjene i u energetskom sektoru. Rješenje je ostvareno na način da je prvo napravljena detaljna analiza tehnologije proširene stvarnosti, zatim je koncept klijentskih aplikacija ostvaren kao proširenje već postojećeg SCADA sustava koji se koristi u Smart Grid laboratoriju u kontekstu automatizacije elektroenergetskih postrojenja, a na kraju su implementirane i opisane dvije klijentske aplikacije - Android mobilna aplikacija te Microsoft HoloLens aplikacija. Studija slučaja upravljanja hidroelektranom pomoću tehnologija miješane stvarnosti sastoji se od opisa arhitekture sustava, komunikacijskih protokola, opisa implementacije klijentskih aplikacija te eksperimentalnih rezultata.

Implementacijom klijentskih aplikacija htjelo se stvoriti jednostavno i intuitivno grafičko sučelje koje će upravljanje strojevima učiniti jednostavnije i zanimljivije kako za suradnike tako i za studente.

Eksperimentalni rezultati potvrdili su ispravnu funkcionalnost aplikacija za upravljanje hidroelektranom. Rezultati akcija prikazivanja informacija o radnoj, prividnoj i jalovoj snazi, regulacije vrijednosti radne snage te pokretanja i zaustavljanja rada hidroelektrane su očekivani i validni.

Budući razvoj fokusiran je na izradi grafičkih sučelja za upravljanje svim ostalim strojevima i uređajima koji se nalaze u laboratoriju te razvoj podrške za izradu i pohranu različitih scenarija koji će automatizirati procese testiranja i različitih simulacija koje se vrše unutar laboratorija.

# <span id="page-35-0"></span>**Zahvala**

Posebna zahvala izv. prof. dr. sc. Hrvoju Pandžiću, Alenu Hrgi mag. ing. i Mateu Beusu, mag. ing. na pruženoj prilici i zajedničkom radu na projektu. Također, zahvaljujemo se na svoj pruženoj pomoći za vrijeme trajanja projekta i na stečenom znanju.

## <span id="page-36-0"></span>**Literatura**

- <span id="page-36-1"></span>[1] Julia Tokareva. What is the difference between vr, ar and mr? siječanj 2018.
- <span id="page-36-2"></span>[2] Hrvoje Keserica Miro Antonijević, Stjepan Sučić. Augmented reality applications for substation management by utilizing standards-compliant scada communication. *energies*, rujan 2018.
- <span id="page-36-3"></span>[3] SeungJun Kim Anind K. Dey. *Augmenting human senses to improve the user experience in cars: applying augmented reality and haptics approaches to reduce cognitive distances*. Springer Science Business Media : New York 2015.
- <span id="page-36-4"></span>[4] The Statistics portal. Augmented reality (ar) - statistics facts. *statista*.
- <span id="page-36-5"></span>[5] Todd Haselton. How the army plans to use microsoft's high-tech hololens goggles on the battlefield. *TECH*.
- <span id="page-36-6"></span>[6] A.Y.C. Nee S.K. Ong. *Virtual and Augmented Reality Applications in Manufacturing*. Springer Science Business Media: Berlin, Germany, 2013.
- <span id="page-36-7"></span>[7] Microsoft. Hololens 2 : A new vision for computing. 2019.
- <span id="page-36-8"></span>[8] Microsoft hololens. travanj 2019.
- <span id="page-36-9"></span>[9] Microsoft hololens. studeni 2015.
- <span id="page-36-10"></span>[10] Inductive Automation. What is scada?, 2018.
- <span id="page-36-11"></span>[11] R.H. Lasseter P. Paigi. Microgrid: A conceptual solution. *Power Electronics Specialists Conference, Volume 6, pp. 4285-4290*, 2004.
- <span id="page-36-12"></span>[12] R. Iravani N. Hatziargyriou, H. Asano C. Marnay. Microgrids: An overview of ongoing research, development, and demonstration projects. *IEEE Power Energy Magazine, Volume 5, pp. 78-94*, 2007.
- <span id="page-36-13"></span>[13] Scada. *Manufacturing*, travanj 2019.

# **Popis slika**

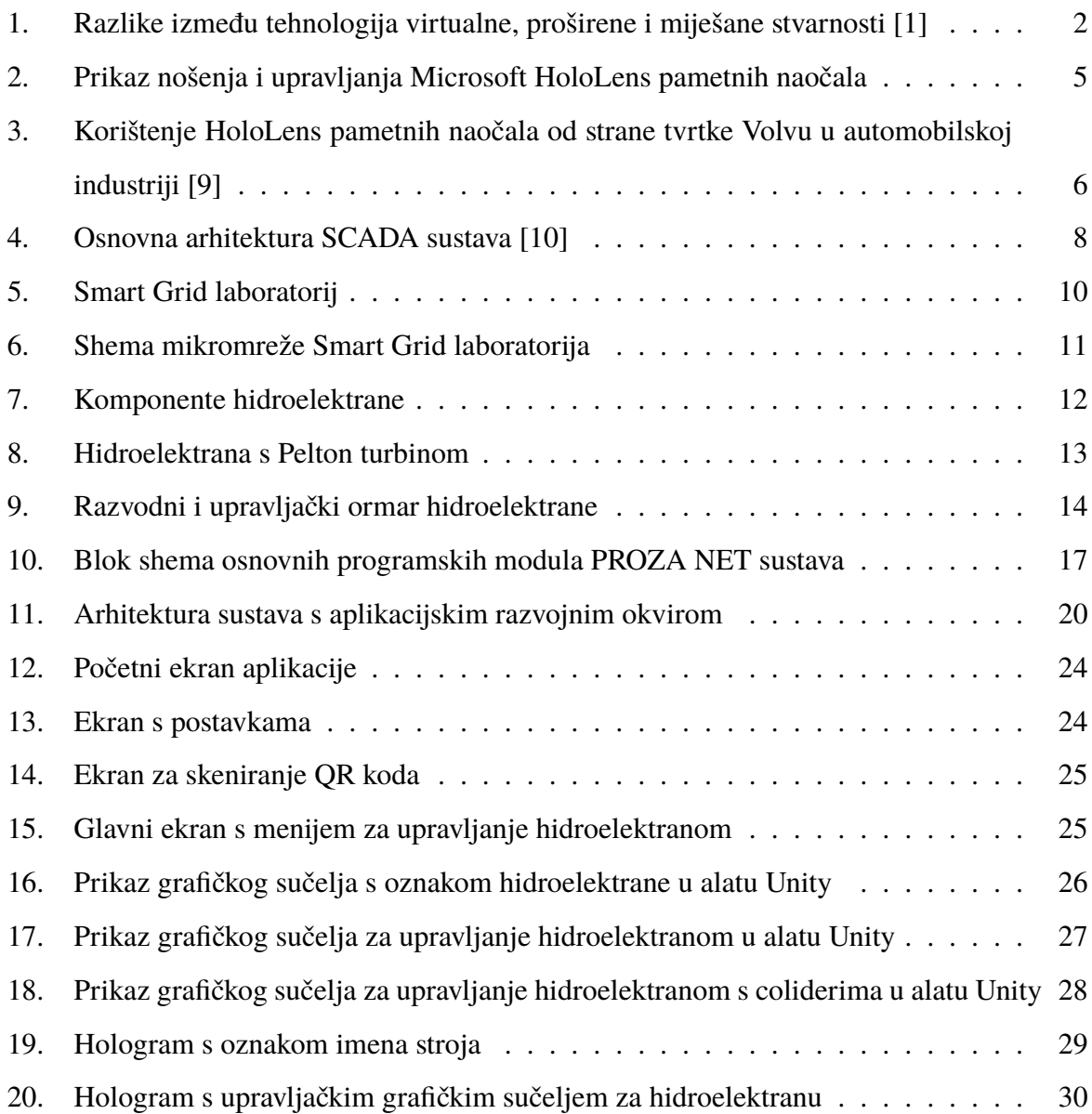

# <span id="page-38-0"></span>**Sažetak**

Autori: Fran Jurinec, Lea Rački

Ime rada: Primjena proširene i miješane stvarnosti u električnim postrojenjima

Popularnost tehnologija poput virtualne (engl. Virtual Reality - VR), proširene (engl. Augmented Reality - AR) i miješane stvarnosti (engl. Mixed Reality - MR) u proteklih je nekoliko godina iznimno narasla te njihov razvoj iz godine u godinu sve više napreduje. Tehnologija virtualne stvarnosti stvara potpuno umjetnu digitalnu okolinu, tehnologija proširene stvarnosti korisnicima u stvarnoj okolini prikazuje virtualne objekte, a tehnologija miješane stvarnosti spaja dvije prethodno navedene tehnologije tako da omogućuje interakciju korisnika i virtualnih elemenata u stvarnom vremenu. Tehnologije proširene i miješane stvarnosti dovoljno su sazrjele te se primjenjuju u proizvodnji, upravljanju pametnim zgradama, automobilskoj i zrakoplovnoj industriji te vojnoj industriji. Smart Grid laboratorij na Fakultetu elektrotehnike i računarstva tehnologijama proširene i miješane stvarnosti daje primjenu u energetskom sektoru. Primjenjuje ih za izradu interaktivnog i intuitivnog grafičkog sučelja za upravljanje hidroelektranom koja se nalazi u laboratoriju. Grafičko sučelje ostvareno je klijentskim aplikacijama - Android mobilnom aplikacijom i Microsoft HoloLens aplikacijom koje predstavljaju proširenje već postojećeg SCADA sustava koje se koristi u kontekstu automatizacije električnih postrojenja u Smart Grid laboratoriju na Fakultetu elektrotehnike i računarstva. U radu su opisane korištene tehnologije i sustavi te način izrade aplikacije, no najbolji prikaz rezultata projekta snimljen je Microsoft HoloLens naočalama pomoću razvijene aplikacije i nalazi se na poveznici <https://lls.zvne.fer.hr/sglab/>.

Ključne riječi: virtualna stvarnost, proširena stvarnost, miješana stvarnost, električna postrojenja, automatizacija, Smart Grid laboratorij, intuitivno grafičko sučelje, hidroelektrana, upravljanje, sustav za upravljanje i nadzor, razvoj aplikacija

## <span id="page-39-0"></span>**Summary**

Authors: Fran Jurinec, Lea Rački

Paper: Application of Augmented and Mixed Reality Technologies in Electrical Facilities

The popularity of Virtual Reality - VR, Augmented Reality - AR and Mixed Reality - MR has grown remarkably over the last few years, and their development is progressing year after year. Virtual reality technology creates a completely virtual, artificial digital environment, augmented reality technology places virtual objects into real world environment and mixed reality technology combines the two technologies mentioned above to enable real-time interaction between users and virtual elements. AR and MR are mature enough as technologies so they are used in manufacturing, managing smart buildings, in the automotive and aerospace industries and in the military industry. The Smart Grid Laboratory has used mixed and augmented technology and applied them in the energy sector to create an interactive and intuitive graphical interface for the management of the hydroelectric power plant located in the laboratory. The graphical interfaces are accomplished with two client applications - the Android mobile application and the Microsoft HoloLens application that represent the expansion of the existing SCADA system used in the context of the automation of electrical facilities in the Smart Grid laboratory at the Faculty of Electrical Engineering and Computing. This work describes technologies and systems used to create the application, as well as the software development process. However, the best way to see the results of this project is to watch the video recorded with Microsoft HoloLens available at <https://lls.zvne.fer.hr/sglab/>.

Keywords: Virtual Reality, Augmented Reality, Mixed Reality, electrical facilities, automatization, Smart Grid laboratory, intuitive graphical interface, hydro power plant, control, SCADA, application development